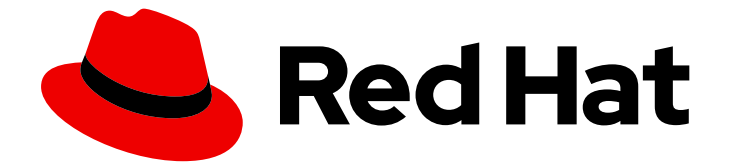

# Red Hat Enterprise Linux 9

# RHEL 8 から RHEL 9 へのアップグレード

Red Hat Enterprise Linux 8 から Red Hat Enterprise Linux 9 へのインプレースアップ グレードの手順

Last Updated: 2024-07-09

Red Hat Enterprise Linux 8 から Red Hat Enterprise Linux 9 へのインプレースアップグレードの手 順

## 法律上の通知

Copyright © 2024 Red Hat, Inc.

The text of and illustrations in this document are licensed by Red Hat under a Creative Commons Attribution–Share Alike 3.0 Unported license ("CC-BY-SA"). An explanation of CC-BY-SA is available at

http://creativecommons.org/licenses/by-sa/3.0/

. In accordance with CC-BY-SA, if you distribute this document or an adaptation of it, you must provide the URL for the original version.

Red Hat, as the licensor of this document, waives the right to enforce, and agrees not to assert, Section 4d of CC-BY-SA to the fullest extent permitted by applicable law.

Red Hat, Red Hat Enterprise Linux, the Shadowman logo, the Red Hat logo, JBoss, OpenShift, Fedora, the Infinity logo, and RHCE are trademarks of Red Hat, Inc., registered in the United States and other countries.

Linux ® is the registered trademark of Linus Torvalds in the United States and other countries.

Java ® is a registered trademark of Oracle and/or its affiliates.

XFS ® is a trademark of Silicon Graphics International Corp. or its subsidiaries in the United States and/or other countries.

MySQL<sup>®</sup> is a registered trademark of MySQL AB in the United States, the European Union and other countries.

Node.js ® is an official trademark of Joyent. Red Hat is not formally related to or endorsed by the official Joyent Node.js open source or commercial project.

The OpenStack ® Word Mark and OpenStack logo are either registered trademarks/service marks or trademarks/service marks of the OpenStack Foundation, in the United States and other countries and are used with the OpenStack Foundation's permission. We are not affiliated with, endorsed or sponsored by the OpenStack Foundation, or the OpenStack community.

All other trademarks are the property of their respective owners.

### 概要

本書は、Leapp ユーティリティーを使用して、Red Hat Enterprise Linux 8 から Red Hat Enterprise Linux 9 へのインプレースアップグレードを実行する方法を説明します。既存の RHEL 8 オペレー ティングシステムは、インプレースアップグレード時に RHEL 9 バージョンに置き換えられます。

## 目次

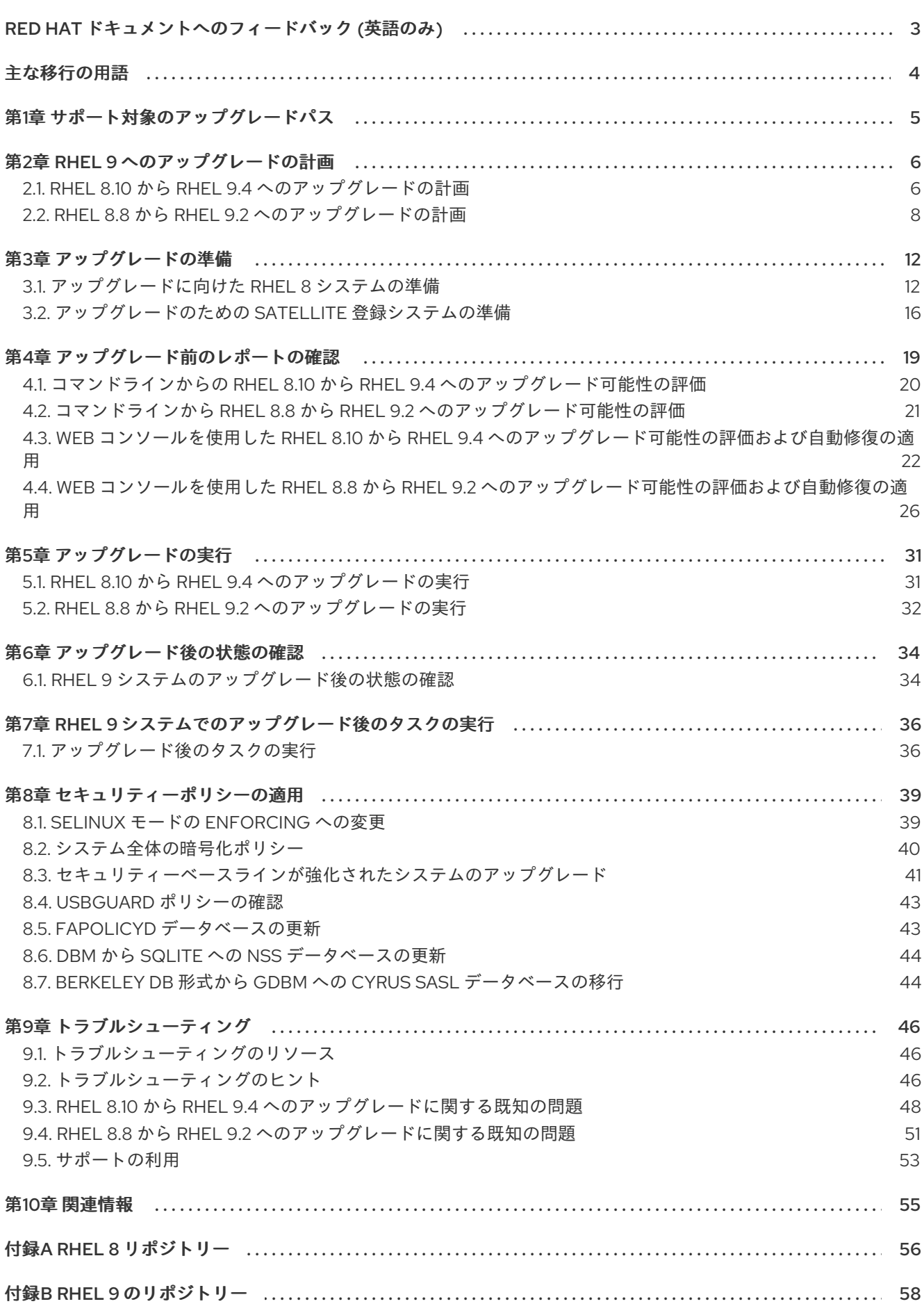

## RED HAT ドキュメントへのフィードバック (英語のみ)

<span id="page-6-0"></span>Red Hat ドキュメントに関するご意見やご感想をお寄せください。また、改善点があればお知らせくだ さい。

### Jira からのフィードバック送信 (アカウントが必要)

- 1. [Jira](https://issues.redhat.com/projects/RHELDOCS/issues) の Web サイトにログインします。
- 2. 上部のナビゲーションバーで Create をクリックします。
- 3. Summary フィールドにわかりやすいタイトルを入力します。
- 4. Description フィールドに、ドキュメントの改善に関するご意見を記入してください。ドキュ メントの該当部分へのリンクも追加してください。
- 5. ダイアログの下部にある Create をクリックします。

## 主な移行の用語

<span id="page-7-0"></span>以下の移行用語はソフトウェア業界で一般的に使用されますが、これらの定義は Red Hat Enterprise Linux (RHEL) に固有のものです。

#### 更新

ソフトウェアパッチと呼ばれることもあります。更新は現行バージョン、オペレーティングシステム、 または実行中のソフトウェアに追加されます。ソフトウェア更新は、問題またはバグに対応し、テクノ ロジーの操作が改善されます。RHEL では、更新は、RHEL 8.1 から 8.2 への更新といったマイナーリ リースに関連します。

#### アップグレード

アップグレードは、現在実行しているアプリケーション、オペレーティングシステム、またはソフト ウェアを置き換える場合です。通常、まず Red Hat の指示に従い、データをバックアップします。 RHEL をアップグレードすると、以下の 2 つのオプションがあります。

- In-place upgrade: インプレースアップグレードの場合は、以前のバージョンを削除せずに、以 前のバージョンを新しいバージョンに置き換えます。設定や設定と共にインストールされたア プリケーションとユーティリティーは、新規バージョンに組み込まれています。
- clean install: clean install は、以前にインストールされたオペレーティングシステム、システム データ、設定、およびアプリケーションのすべてのトレースを削除し、最新バージョンのオペ レーティングシステムをインストールします。システムに以前のデータまたはアプリケーショ ンが必要ない場合や、以前のビルドに依存しない新規プロジェクトを開発する場合は、クリー ンインストールに適しています。

#### オペレーティングシステムへの変換

変換は、オペレーティングシステムを別の Linux ディストリビューションから Red Hat Enterprise Linux に変換する際に使用されます。通常、まず Red Hat の指示に従い、データをバックアップします。

#### マイグレーション

通常、マイグレーションとは、ソフトウェアやハードウェアといったプラットフォームの変更を示して います。Windows から Linux への移行はマイグレーションです。ユーザーがあるラップトップから別の ラップトップに移動したり、企業があるサーバーから別のサーバーに移動することもマイグレーション です。ただし、ほとんどのマイグレーションにはアップグレードも含まれており、この2つの用語が同 様の意味で使用されることがあります。

- RHEL へのマイグレーション: 既存のオペレーティングシステムを RHEL に変換すること。
- RHEL 間でのマイグレーション: RHEL のあるバージョンから別のバージョンへのアップグレー ド。

## 第1章 サポート対象のアップグレードパス

<span id="page-8-0"></span>インプレースアップグレードは、システムの RHEL 8 オペレーティングシステムを RHEL 9 バージョン に置き換えます。

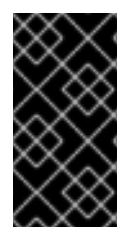

### 重要

RHEL 7 から RHEL 9 へのインプレースアップグレードを直接実行することはできませ ん。ただし、RHEL 7 から RHEL 8 へのインプレースアップグレードを実行してから、 RHEL 9 への 2 回目のインプレースアップグレードを実行することはできます。詳細 は、RHEL7 から RHEL8 [へのアップグレードを](https://access.redhat.com/documentation/ja-jp/red_hat_enterprise_linux/8/html/upgrading_from_rhel_7_to_rhel_8/index) 参照してください。

現在、以下のソースの RHEL 8 マイナーバージョンから、以下のターゲットの RHEL 9 マイナーバー ジョンへインプレースアップグレードを実行できます。

### 表1.1 サポート対象のアップグレードパス

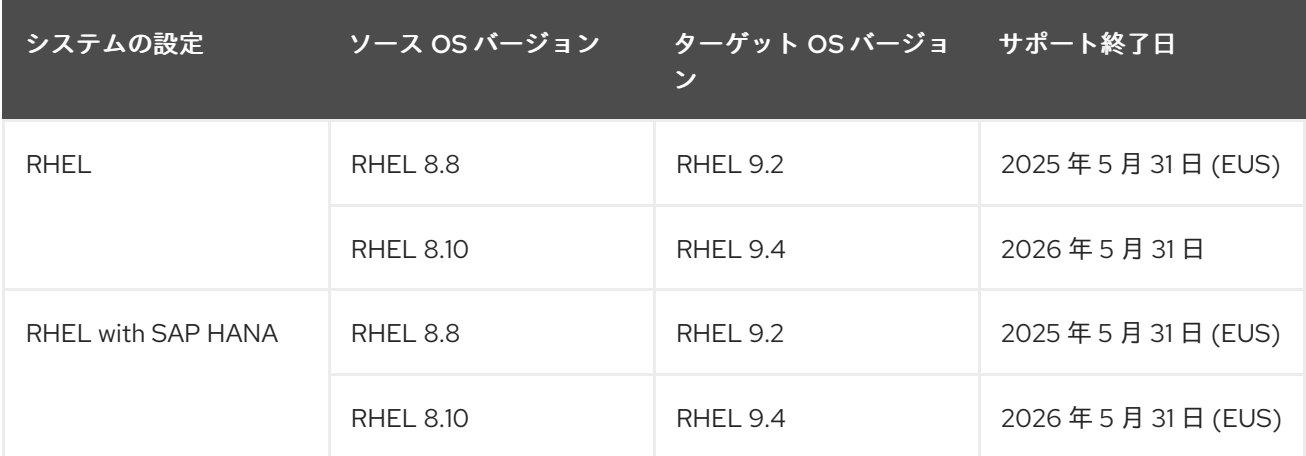

[サポートされているアップグレードパスの詳細は、](https://access.redhat.com/articles/4263361)Red Hat Enterprise Linux のサポート対象のインプ レースアップグレードパス および [インプレースアップグレードのサポートポリシー](https://access.redhat.com/support/policy/ipu-support) を参照してくださ い。

## 第2章 RHEL 9 へのアップグレードの計画

<span id="page-9-0"></span>RHEL 8 から RHEL 9 へのアップグレードを開始する前に、システム要件、制限事項、およびその他の 考慮事項を確認してください。

<span id="page-9-1"></span>2.1. RHEL 8.10 から RHEL 9.4 へのアップグレードの計画

インプレースアップグレードは、システムを RHEL の次のメジャーバージョンにアップグレードする方 法です。この方法は、推奨され、サポートされています。

RHEL 9 にアップグレードする前に、以下を考慮する必要があります。

- オペレーティングシステム オペレーティングシステムは、以下の条件下で **Leapp** ユーティリ ティーでアップグレードが可能です。
	- ソース OS のバージョンは、以下のサポートされるアーキテクチャーのいずれかを持つシ ステムにインストールされています。
		- 64 ビット Intel、AMD、および ARM
		- IBM POWER (リトルエンディアン)
		- $64$  ビット IBM Z 詳細は、Red Hat certified [hardware](https://catalog.redhat.com/hardware) を参照してください。
	- RHEL 9 の最小 [ハードウェア要件](https://access.redhat.com/articles/rhel-limits) が満たされている。
	- 選択したソースおよびターゲット OS バージョンの最新コンテンツにアクセスできる。詳 細は[、アップグレードに向けた](#page-17-0) RHEL 8 システムの準備 を参照してください。
- アプリケーション Leapp を使用して、システムにインストールされているアプリケーション を移行できます。ただし、特定のケースでは、アップグレード時に **Leapp** が実行するアクショ ンを指定するカスタムアクターを作成する必要があります。たとえば、アプリケーションの再 [設定や特定のハードウェアドライバーのインストールなどです。詳細は、](https://access.redhat.com/articles/4977891#actors)Handling the migration of your custom and third-party applications を参照してください。Red Hat は、カス タムアクターに対応していません。

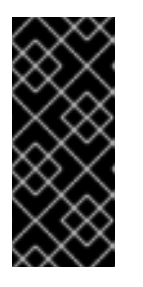

#### 重要

SHA-1 アルゴリズムは RHEL 9 で非推奨となりました。システムに RSA/SHA-1 署名を持つパッケージが含まれている場合、アップグレードは禁止されます。 アップグレードする前に、これらのパッケージを削除するか、RSA/SHA-256 署 [名を含むパッケージについてベンダーに問い合わせてください。詳細は、](https://access.redhat.com/articles/6846411)SHA-1 deprecation in Red Hat Enterprise Linux 9 を参照してください。

- セキュリティー アップグレード前にこの要素を評価し、アップグレードプロセスの完了時に 追加の手順を実行する必要があります。特に以下の点を考慮してください。
	- アップグレードの前に、システムが準拠しなければならないセキュリティー標準を定義 し、RHEL 9 [におけるセキュリティーの変更](https://access.redhat.com/documentation/ja-jp/red_hat_enterprise_linux/9/html/considerations_in_adopting_rhel_9/assembly_security_considerations-in-adopting-rhel-9) について理解してください。
	- **Leapp** ユーティリティーは、アップグレードプロセス時に SELinux モードを Permissive に 設定します。

Leappoint は、<del>Microsoft のプログラムの</del><br>- RHEL 8.8 以降のシステムのアプリケーション<br>- RHEL 8.8 以降のシステムのアプリケーション

- **Leapp** は、連邦情報処理標準 (FIPS) 140 モードの RHEL 8.8 以降のシステムから RHEL 9 FIPS モード対応システムへのインプレースアップグレードをサポートしています。FIPS モード は、完全なアップグレードプロセス中も有効なままになります。
- アップグレードが完了したら、セキュリティーポリシーを再評価し、再適用します。セ キュリティーポリシーの適用および更新の詳細は、[セキュリティーポリシーの適用](#page-45-0) を参照 してください。
- ストレージおよびファイルシステム アップグレードする前に、必ずシステムのバックアップ を作成してください。たとえば、[Relax-and-Recover](https://access.redhat.com/solutions/2115051) (ReaR) ユーティリティー、LVM スナッ プショット、[RAID](https://access.redhat.com/documentation/ja-jp/red_hat_enterprise_linux/8/html/configuring_and_managing_logical_volumes/configuring-raid-logical-volumes_configuring-and-managing-logical-volumes#splitting-and-merging-a-raid-image_configuring-raid-logical-volumes) [分割、または仮想マシンスナップショットを使用できます。](https://access.redhat.com/documentation/ja-jp/red_hat_enterprise_linux/8/html/configuring_and_managing_logical_volumes/snapshot-of-logical-volumes_configuring-and-managing-logical-volumes#creating-a-snapshot-of-the-original-volume_snapshot-of-logical-volumes)

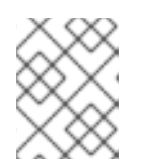

ファイルシステム形式はそのままです。つまり、ファイルシステムには最初に作 成されたときと同じ制限があります。

- 高可用性 [高可用性アドオンを使用している場合は、ナレッジベース記事](https://access.redhat.com/articles/2059253) Recommended Practices for Applying Software Updates to a RHEL High Availability or Resilient Storage Cluster に従ってください。
- ダウンタイム アップグレードプロセスには数分から数時間かかる場合があります。
- Satellite Satellite を介してホストを管理する場合は、Satellite Web UI を使用して、RHEL 8 から RHEL 9 [に複数のホストを同時にアップグレードできます。詳細は、次の](https://access.redhat.com/documentation/ja-jp/red_hat_satellite/6.12/html/managing_hosts/upgrading_hosts_to_next_major_rhel_release_managing-hosts) Red Hat Enterprise Linux メジャーリリースへのホストのアップグレード を参照してください。
- SAP HANA SAP HANA [を使用している場合は、代わりに](https://access.redhat.com/documentation/ja-jp/red_hat_enterprise_linux_for_sap_solutions/9/html-single/upgrading_sap_environments_from_rhel_8_to_rhel_9/index) SAP 環境の RHEL 8 から RHEL 9 へ のアップグレード ガイドに従ってください。SAP HANA を使用した RHEL のアップグレードパ スは異なる場合があることに注意してください。
- RHEL for Real Time リアルタイムシステムでのアップグレードがサポートされています。
- Red Hat OpenStack Platform の Real Time for Network Functions Virtualization (NFV)- リ アルタイムシステムでのアップグレードがサポートされています。
- \* Red Hat JBoss Enterprise Application Platform (EAP)- JBoss EAP は RHEL 9 へのアップ グレードではサポートされません。アップグレード後に、システムに手動で JBoss EAP をイン [ストールして設定する必要があります。詳細は、](https://access.redhat.com/solutions/7002072)In-place Migrating of Jboss EAP and websphere servers along with Linux using leapp utility を参照してください。
- パブリッククラウド: インプレースアップグレードは、Amazon Web Services (AWS)、 Microsoft Azure、Google Cloud Platform [のオンデマンドインスタンスでのみ、](https://access.redhat.com/documentation/ja-jp/red_hat_update_infrastructure/4/html/configuring_and_managing_red_hat_update_infrastructure/assembly_cmg-about-rhui4_configuring-and-managing-red-hat-update-infrastructure)Red Hat Update Infrastructure (RHUI) を使用するオンデマンド Pay-As-You-Go (PAYG) インスタンス でサポートされます。インプレースアップグレードは、RHEL サブスクリプションに RHSM を 使用するすべてのパブリッククラウドの Bring Your Own Subscription インスタンスでもサポー トされます。
- 言語: すべての Leapp のレポート、ログ、その他の生成されたドキュメントは、言語設定に関 わらず、英語で表示されます。
- ブートローダー RHEL 8 または RHEL 9 のブートローダーを BIOS から UEFI に切り替えるこ とはできません。RHEL 8 システムで BIOS を使用し、RHEL 9 システムでは UEFI を使用する 必要がある場合は、インプレースアップグレードの代わりに RHEL 9 の新規インストールを実 行します。詳細は、Is it possible to switch the BIOS boot to UEFI boot on preinstalled Red Hat Enterprise Linux machine? [を参照してください。](https://access.redhat.com/solutions/1990803)
- <span id="page-11-1"></span>**● 既知の制限 - 現在、Leapp** の注目すべき既知の制限には以下が含まれます。
	- 現在、ディスク全体またはパーティションの暗号化、またはファイルシステムの暗号化 は、インプレースアップグレードの対象となるシステムでは使用できません。
	- イーサネットまたは Infiniband を使用するネットワークベースのマルチパスおよびネット ワークストレージは、アップグレードではサポートされていません。これには、FCoE を使 用した SAN と FC を使用した SAN からの起動が含まれます。FC を使用した SAN はサ ポートされていることに注意してください。
	- 現在、インプレースアップグレードは、RHEL サブスクリプションに Red Hat Update Infrastructure を使用して Red Hat Subscription Manager (RHSM) を使用しない、残りのパ ブリッククラウドのオンデマンドインスタンスではサポートされません。
	- インプレースアップグレードは、Ansible Tower を含む Ansible 製品がインストールされて いるシステムではサポートされません。RHEL 9 で RHEL 8 Ansible Tower インストールを 使用するには、How do I migrate my Ansible Automation Platform installation from one environment to another? ([ナレッジベースのソリューション記事](https://access.redhat.com/solutions/5994961)) を参照してください。

### [既知の問題](#page-53-0) も参照してください。

Red Hat [Insights](https://console.redhat.com/insights/dashboard)を使用して、Insights に登録したどのシステムが RHEL 9 に対する対応アップグレー ドパスであるかを確認できます。これを行うには、Insights の該当する Advisor [推奨事項](https://console.redhat.com/insights/advisor/recommendations/el8_to_el9_upgrade%7CRHEL8_TO_RHEL9_UPGRADE_AVAILABLE) に移動 し、Actions ドロップダウンメニューで推奨事項を有効にして、Affected system の見出しにあるリス トを確認します。Advisor 推奨は RHEL 8 マイナーバージョンのみを考慮し、システムのアップグレー ド前の評価は行わないことに注意してください。advisor [サービスの推奨事項の概要](https://access.redhat.com/documentation/ja-jp/red_hat_insights/2023/html/assessing_rhel_configuration_issues_using_the_red_hat_insights_advisor_service/assembly-adv-assess-recommendations) も参照してくださ い。

#### 関連情報

- The best practices and [recommendations](https://access.redhat.com/articles/7012979) for performing RHEL Upgrade using Leapp
- Leapp upgrade FAQ [\(Frequently](https://access.redhat.com/articles/7013172) Asked Questions)

### <span id="page-11-0"></span>2.2. RHEL 8.8 から RHEL 9.2 へのアップグレードの計画

### インプレースアップグレードは、システムを RHEL の次のメジャーバージョンにアップグレードする方 法です。この方法は、推奨され、サポートされています。

RHEL 9.2 にアップグレードする前に、以下を考慮する必要があります。

- オペレーティングシステム オペレーティングシステムは、以下の条件下で **Leapp** ユーティリ ティーでアップグレードが可能です。
	- ソース OS のバージョンは、以下のサポートされるアーキテクチャーのいずれかを持つシ ステムにインストールされています。

選択したソースおよびターゲット OS バージョンの最新コンテンツにアクセスできる。詳

- 64 ビット Intel、AMD、および ARM
- IBM POWER (リトルエンディアン)
- $64$  ビット IBM Z 詳細は、Red Hat certified [hardware](https://catalog.redhat.com/hardware) を参照してください。
- RHEL 9 の最小 [ハードウェア要件](https://access.redhat.com/articles/rhel-limits) が満たされている。
- 選択したソースおよびターゲット OS バージョンの最新コンテンツにアクセスできる。詳 細は[、アップグレードに向けた](#page-17-0) RHEL 8 システムの準備 を参照してください。
- アプリケーション **Leapp** を使用して、システムにインストールされているアプリケーション を移行できます。ただし、特定のケースでは、アップグレード時に **Leapp** が実行するアクショ ンを指定するカスタムアクターを作成する必要があります。たとえば、アプリケーションの再 [設定や特定のハードウェアドライバーのインストールなどです。詳細は、](https://access.redhat.com/articles/4977891#actors)Handling the migration of your custom and third-party applications を参照してください。Red Hat は、カス タムアクターに対応していません。

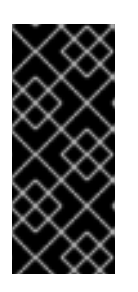

### 重要

SHA-1 アルゴリズムは RHEL 9 で非推奨となりました。システムに RSA/SHA-1 署名を持つパッケージが含まれている場合、アップグレードは禁止されます。 アップグレードする前に、これらのパッケージを削除するか、RSA/SHA-256 署 [名を含むパッケージについてベンダーに問い合わせてください。詳細は、](https://access.redhat.com/articles/6846411)SHA-1 deprecation in Red Hat Enterprise Linux 9 を参照してください。

- セキュリティー アップグレード前にこの要素を評価し、アップグレードプロセスの完了時に 追加の手順を実行する必要があります。特に以下の点を考慮してください。
	- アップグレードの前に、システムが準拠しなければならないセキュリティー標準を定義 し、RHEL 9 [におけるセキュリティーの変更](https://access.redhat.com/documentation/ja-jp/red_hat_enterprise_linux/9/html/considerations_in_adopting_rhel_9/assembly_security_considerations-in-adopting-rhel-9) について理解してください。
	- **Leapp** ユーティリティーは、アップグレードプロセス時に SELinux モードを Permissive に 設定します。
	- **Leapp** は、連邦情報処理標準 (FIPS) 140 モードの RHEL 8.8 以降のシステムから RHEL 9 FIPS モード対応システムへのインプレースアップグレードをサポートしています。FIPS モード は、完全なアップグレードプロセス中も有効なままになります。
	- アップグレードが完了したら、セキュリティーポリシーを再評価し、再適用します。セ キュリティーポリシーの適用および更新の詳細は、[セキュリティーポリシーの適用](#page-45-0) を参照 してください。
- ストレージおよびファイルシステム アップグレードする前に、必ずシステムのバックアップ を作成してください。たとえば、[Relax-and-Recover](https://access.redhat.com/solutions/2115051) (ReaR) ユーティリティー、LVM スナッ プショット、[RAID](https://access.redhat.com/documentation/ja-jp/red_hat_enterprise_linux/8/html/configuring_and_managing_logical_volumes/configuring-raid-logical-volumes_configuring-and-managing-logical-volumes#splitting-and-merging-a-raid-image_configuring-raid-logical-volumes) [分割、または仮想マシンスナップショットを使用できます。](https://access.redhat.com/documentation/ja-jp/red_hat_enterprise_linux/8/html/configuring_and_managing_logical_volumes/snapshot-of-logical-volumes_configuring-and-managing-logical-volumes#creating-a-snapshot-of-the-original-volume_snapshot-of-logical-volumes)

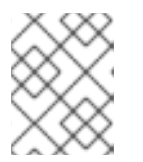

### 注記

ファイルシステム形式はそのままです。つまり、ファイルシステムには最初に作 成されたときと同じ制限があります。

- 高可用性 [高可用性アドオンを使用している場合は、ナレッジベース記事](https://access.redhat.com/articles/2059253) Recommended Practices for Applying Software Updates to a RHEL High Availability or Resilient Storage Cluster に従ってください。
- ダウンタイム アップグレードプロセスには数分から数時間かかる場合があります。
- Satellite Satellite を介してホストを管理する場合は、Satellite Web UI を使用して、RHEL 8 から RHEL 9 [に複数のホストを同時にアップグレードできます。詳細は、次の](https://access.redhat.com/documentation/ja-jp/red_hat_satellite/6.12/html/managing_hosts/upgrading_hosts_to_next_major_rhel_release_managing-hosts) Red Hat Enterprise Linux メジャーリリースへのホストのアップグレード を参照してください。

SAP HANA - SAP HANA を使用している場合は、代わりに SAP 環境の RHEL 8 から RHEL 9 へ

- SAP HANA SAP HANA [を使用している場合は、代わりに](https://access.redhat.com/documentation/ja-jp/red_hat_enterprise_linux_for_sap_solutions/9/html-single/upgrading_sap_environments_from_rhel_8_to_rhel_9/index) SAP 環境の RHEL 8 から RHEL 9 へ のアップグレード ガイドに従ってください。SAP HANA を使用した RHEL のアップグレードパ スは異なる場合があることに注意してください。
- Red Hat JBoss Enterprise Application Platform (EAP)- JBoss EAP は RHEL 9 へのアップグ レードではサポートされません。アップグレード後に、システムに手動で JBoss EAP をインス [トールして設定する必要があります。詳細は、](https://access.redhat.com/solutions/7002072)In-place Migrating of Jboss EAP and websphere servers along with Linux using leapp utility を参照してください。
- パブリッククラウド: インプレースアップグレードは、Amazon Web Services (AWS)、 Microsoft Azure、Google Cloud Platform [のオンデマンドインスタンスでのみ、](https://access.redhat.com/documentation/ja-jp/red_hat_update_infrastructure/4/html/configuring_and_managing_red_hat_update_infrastructure/assembly_cmg-about-rhui4_configuring-and-managing-red-hat-update-infrastructure)Red Hat Update Infrastructure (RHUI) を使用するオンデマンド Pay-As-You-Go (PAYG) インスタンス でサポートされます。インプレースアップグレードは、RHEL サブスクリプションに RHSM を 使用するすべてのパブリッククラウドの Bring Your Own Subscription インスタンスでもサポー トされます。
- 言語: すべての Leapp のレポート、ログ、その他の生成されたドキュメントは、言語設定に関 わらず、英語で表示されます。
- ブートローダー RHEL 8 または RHEL 9 のブートローダーを BIOS から UEFI に切り替えるこ とはできません。RHEL 8 システムで BIOS を使用し、RHEL 9 システムでは UEFI を使用する 必要がある場合は、インプレースアップグレードの代わりに RHEL 9 の新規インストールを実 行します。詳細は、Is it possible to switch the BIOS boot to UEFI boot on preinstalled Red Hat Enterprise Linux machine? [を参照してください。](https://access.redhat.com/solutions/1990803)
- 既知の制限 現在、**Leapp** の注目すべき既知の制限には以下が含まれます。
	- 現在、ディスク全体またはパーティションの暗号化、またはファイルシステムの暗号化 は、インプレースアップグレードの対象となるシステムでは使用できません。
	- イーサネットまたは Infiniband を使用するネットワークベースのマルチパスおよびネット ワークストレージは、アップグレードではサポートされていません。これには、FCoE を使 用した SAN と FC を使用した SAN からの起動が含まれます。FC を使用した SAN はサ ポートされていることに注意してください。
	- 現在、インプレースアップグレードは、RHEL サブスクリプションに Red Hat Update Infrastructure を使用して Red Hat Subscription Manager (RHSM) を使用しない、残りのパ ブリッククラウドのオンデマンドインスタンスではサポートされません。
	- インプレースアップグレードは、Ansible Tower を含む Ansible 製品がインストールされて いるシステムではサポートされません。RHEL 9 で RHEL 8 Ansible Tower インストールを 使用するには、How do I migrate my Ansible Automation Platform installation from one environment to another? ([ナレッジベースのソリューション記事](https://access.redhat.com/solutions/5994961)) を参照してください。

### [既知の問題](#page-53-0) も参照してください。

Red Hat [Insights](https://console.redhat.com/insights/dashboard)を使用して、Insights に登録したどのシステムが RHEL 9 に対する対応アップグレー ドパスであるかを確認できます。これを行うには、Insights の該当する Advisor [推奨事項](https://console.redhat.com/insights/advisor/recommendations/el8_to_el9_upgrade%7CRHEL8_TO_RHEL9_UPGRADE_AVAILABLE) に移動 し、Actions ドロップダウンメニューで推奨事項を有効にして、Affected system の見出しにあるリス トを確認します。Advisor 推奨は RHEL 8 マイナーバージョンのみを考慮し、システムのアップグレー ド前の評価は行わないことに注意してください。advisor [サービスの推奨事項の概要](https://access.redhat.com/documentation/ja-jp/red_hat_insights/2023/html/assessing_rhel_configuration_issues_using_the_red_hat_insights_advisor_service/assembly-adv-assess-recommendations) も参照してくださ い。

#### 関連情報

The best practices and [recommendations](https://access.redhat.com/articles/7012979) for performing RHEL Upgrade using Leapp

Leapp upgrade FAQ [\(Frequently](https://access.redhat.com/articles/7013172) Asked Questions)

## 第3章 アップグレードの準備

<span id="page-15-0"></span>アップグレード後に問題を回避し、システムを RHEL の次のメジャーバージョンにアップグレードでき ることを確認するには、アップグレード前に必要なすべての準備手順を完了してください。

すべてのシステムで、[Preparing](#page-17-0) a RHEL 8 system for the upgrade で説明されている準備手順を実施す る必要があります。さらに、Satellite Server に登録されているシステムでは アップグレードのための Satellite 登録システムの準備 [で説明されている準備手順も実行する必要があります。](#page-20-0)

### <span id="page-15-1"></span>3.1. アップグレードに向けた RHEL 8 システムの準備

この手順では、**Leapp** ユーティリティーを使用して、RHEL 9 へのインプレースアップグレードを実行 する前に必要な手順を説明します。

アップグレードプロセス中に Red Hat Subscription Manager (RHSM) を使用する予定がない場合 は、Upgrading to RHEL 9 without Red Hat [Subscription](https://access.redhat.com/articles/4977891#upgrade-without-rhsm-rhel9) Manager の手順に従ってください。

### 前提条件

- システムが、[アップグレードの計画](#page-11-1) に記載されている条件を満たしている。
- システムを以前 RHEL 7 から RHEL 8 にアップグレードした場合は、アップグレード後に必要 [な手順をすべて完了した。詳細は、](https://access.redhat.com/documentation/ja-jp/red_hat_enterprise_linux/8/html-single/upgrading_from_rhel_7_to_rhel_8/index#performing-post-upgrade-tasks-rhel-7-to-rhel-8_upgrading-from-rhel-7-to-rhel-8)RHEL 7 から RHEL 8 へのアップグレードガイドの アップ グレード後のタスクの実行 を参照してください。

### 手順

- 1. オプション: ナレッジベース記事 The best practices and recommendations for performing RHEL Upgrade using Leapp [のベストプラクティスを確認します。](https://access.redhat.com/articles/7012979)
- 2. Red Hat Subscription Manager を使用して、システムが Red Hat コンテンツ配信ネットワーク (CDN) または Red Hat Satellite に正常に登録されていることを確認します。
- 3. システムを Satellite Server に登録した場合は、アップグレードのための Satellite 登録システム の準備 [の手順を完了して、システムがアップグレードの要件を満たしていることを確認してく](#page-20-0) ださい。

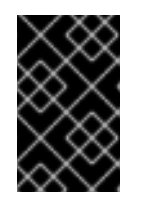

#### 重要

システムが Satellite Server に登録されている場合は、問題の発生を防ぐため に、この手順に進む前に [アップグレードのための](#page-20-0) Satellite 登録システムの準備 の手順を完了する必要があります。

- 4. オプション: システム自体に関係のないデータファイルのみを含むファイルシステムなど、アッ プグレードに必要のない非システム OS ファイルシステムをアンマウントし、**/etc/fstab** ファイ ルからコメントアウトします。これにより、アップグレードプロセスに必要な時間が短縮され ます。また、アップグレード時にカスタムまたはサードパーティーのアクターによって適切に 移行されないサードパーティーアプリケーションに関連する、潜在的な問題を防ぐことができ ます。
- 5. subscription-manager を使用してシステムがサブスクライブされていることを確認します。
	- a. Simple [Content](https://access.redhat.com/articles/simple-content-access) Access (SCA) が有効になっているアカウントを使用してシステムが登録さ れている場合は、**Content Access Mode is set to Simple Content Access** というメッ セージが表示されることを確認します。

# subscription-manager status

+-------------------------------------------+

System Status Details

+-------------------------------------------+

Overall Status: Disabled Content Access Mode is set to Simple Content Access. This host has access to content, regardless of subscription status. System Purpose Status: Disabled

b. SCA が無効になっているアカウントを使用してシステムが登録されている場合は、Red Hat Linux Server サブスクリプションがアタッチされていること、製品名が **Server** で、ス テータスが **Subscribed** であることを確認します。以下に例を示します。

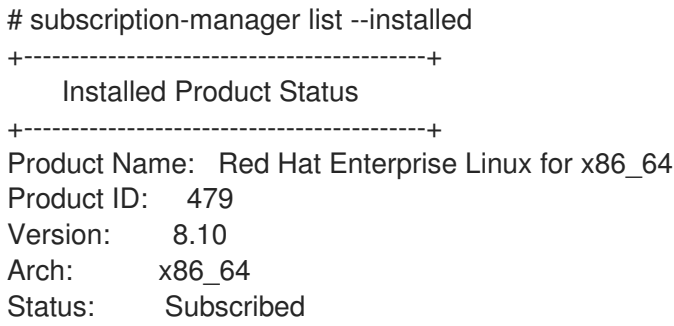

6. 適切なリポジトリーが有効になっていることを確認します。以下のコマンドは、64 ビット Intel アーキテクチャーの Base リポジトリーおよび AppStream リポジトリーを有効にします。 その他のアーキテクチャーについては、RHEL 8 [リポジトリー](#page-59-1) を参照してください。

# subscription-manager repos --enable rhel-8-for-x86\_64-baseos-rpms --enable rhel-8-forx86\_64-appstream-rpms

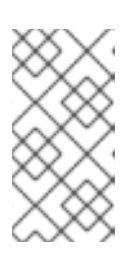

### 注記

オプションで、CodeReady Linux Builder (オプションとも呼ばれます) または補 助リポジトリーを有効にすることができます。リポジトリー ID の詳細について は、RHEL 8 [リポジトリー](#page-59-1) を参照してください。これらのリポジトリーの内容の 詳細は、[パッケージマニフェスト](https://access.redhat.com/documentation/ja-jp/red_hat_enterprise_linux/9/html/package_manifest) を参照してください。

- 7. システムのリリースバージョンを設定します。
	- a. RHSM を使用してサブスクライブしたシステムの場合は、システムを目的のソース OS バージョンにロックします。

# subscription-manager release --set **<source\_os\_version>**

b. パブリッククラウド上の Red Hat Update Infrastructure (RHUI) を使用してアップグレード する場合は、予想されるシステムリリースバージョンを手動で設定します。

# rhui-set-release --set **<source\_os\_version>**

重要

<span id="page-17-0"></span>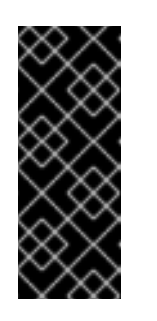

**rhui-set-release** コマンドがシステムで使用できない場合 は、**/etc/dnf/vars/release** ファイルを更新することで、予想されるシステム リリースバージョンを設定できます。

# echo "**<source\_os\_version>**" > /etc/dnf/vars/releasever

source\_os\_version は、ソース OS バージョン (例: **8.8**) に置き換えます。

- 8. オプション: [カスタムリポジトリーを使用するには、ナレッジベースの記事](https://access.redhat.com/articles/4977891#repos-config) カスタムリポジト リーの設定 を参照してください。
- 9. 指定したバージョンにパッケージをロックするために **dnf versionlock** プラグインを使用して いる場合は、次のコマンドを実行してロックを解除します。

# dnf versionlock clear

詳細は、How to restrict dnf to install or upgrade a [package](https://access.redhat.com/solutions/98873) to a fixed specific package version? を参照してください。

- 10. パブリッククラウドで Red Hat Update Infrastructure(RHUI) を使用してアップグレードする場 合は、必要な RHUI リポジトリーを有効にして、必要な RHUI パッケージをインストールし、シ ステムをアップグレードする準備ができていることを確認します。
	- a. AWS の場合:

# dnf config-manager --set-enabled rhui-client-config-server-8 # dnf -y install leapp-rhui-aws

b. For Microsoft Azure:

# dnf config-manager --set-enabled rhui-microsoft-azure-rhel8 # dnf -y install rhui-azure-rhel8 leapp-rhui-azure

- c. Google Cloud Platform [の場合は、ナレッジベース記事](https://access.redhat.com/articles/6981918) Leapp RHUI packages for Google Cloud Platform (GCP) に従います。
- 11. **Leapp** ユーティリティーをインストールします。

# dnf install leapp-upgrade

最新の **leapp** および **leapp-repository** パッケージが必要な点に注意してください。パッケージ は、インストールされている RHEL 8 のバージョンによって異なります。現在の最新のパッ ケージのバージョンは次のとおりです。

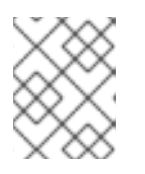

### 注記

**leapp-repository** パッケージには、**leapp-upgrade-el8toel9** RPM パッケージが 含まれています。

RHEL 8.8: **leapp** パッケージのバージョン **0.15.1** および **leapp-repository** パッケージの バージョン **0.18.0**

<span id="page-18-0"></span>RHEL 8.10: **leapp** パッケージの **leapp** バージョン **0.17.0** および **leapp-repository** パッ ケージのバージョン **0.20.0**

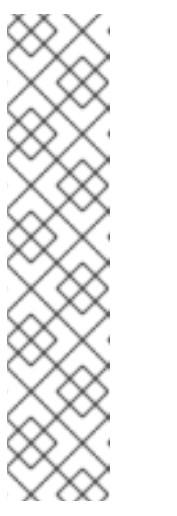

注記

[システムにインターネットアクセスがない場合は、](https://access.redhat.com/downloads/content/479/ver=/rhel---8/8.5/x86_64/packages)Red Hat カスタマーポー タル から以下のパッケージをダウンロードします。

- **leapp**
- **leapp-deps**
- **python3-leapp**
	- **leapp-upgrade-el8toel9**
- **leapp-upgrade-el8toel9-deps**
- 12. すべてのパッケージを最新の RHEL 8 バージョンに更新し、再起動します。

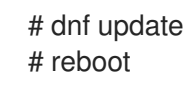

- 13. **leapp-upgrade-el8toel9** パッケージの最新リリースには、必要なデータファイルがすべて含ま れています。これらのデータファイルを古いバージョンに置き換えた場合は、**/etc/leapp/files** ディレクトリー内のすべての JSON ファイルを削除し、**leapp-upgrade-el8toel9** パッケージを 再インストールして、データファイルが最新であることを確認します。
- 14. アップグレードの失敗を防ぐために一時的にウイルス対策ソフトウェアを無効にします。
- 15. 設定管理システムがインプレースアップグレードプロセスに干渉しないことを確認します。
	- Puppet、Salt、Chef などのクライアントサーバーアーキテクチャーで設定管理システムを 使用する場合は、**leapp preupgrade** コマンドを実行する前にシステムを無効にします。 アップグレード時に問題が発生するのを防ぐために、アップグレードが完了するまで設定 管理システムを有効にしないでください。
	- Ansible などのエージェントレスアーキテクチャーで設定管理システムを使用する場合 は、[アップグレードの実行](#page-35-1) で説明されているように、インプレースアップグレード中に、 Ansible Playbook などの設定およびデプロイメントファイルを実行しないでください。 設定管理システムを使用したアップグレード前およびアップグレードプロセスの自動化 は、Red Hat [ではサポートされていません。詳細は、](https://access.redhat.com/articles/6313281)Using configuration management systems to automate parts of the Leapp pre-upgrade and upgrade process on Red Hat Enterprise Linux を参照してください。
- 16. システムで、カーネル (**eth**) が使用する接頭辞に基づいた名前で、複数の Network Interface Card (NIC) が使用されていないことを確認します。RHEL 9 へのインプレースアップグレード [の前に、別の命名スキームに移行する方法の手順については、](https://access.redhat.com/solutions/4067471)How to perform an in-place upgrade to RHEL 8 when using kernel NIC names on RHEL 7 を参照してください。命名スキー ムを移行するプロセスは、RHEL 7 から RHEL 8 へのアップグレードと、RHEL 8 から RHEL 9 へのアップグレードの両方で同じになります。
- 17. NSS データベースが RHEL 7 以前で作成された場合は、データベースが DBM データベース形 式から SQLite [に変換されていることを確認します。詳細は、](#page-47-0)Updating NSS databases from DBM to SQLite を参照してください。
- 18. RHEL 9 は、RHEL 8 で廃止された従来の **network-scripts** パッケージをサポートしていませ ん。アップグレードする前に、カスタムネットワークスクリプトを移動し、既存のカスタムス クリプトを実行する NetworkManager ディスパッチャースクリプトを記述します。詳細 は、Migrating custom network scripts to [NetworkManager](https://access.redhat.com/solutions/6900331) dispatcher scripts を参照してくださ い。
- 19. ISO イメージを使用してアップグレードする場合は、ISO イメージにターゲット OS バージョ ン (RHEL 9.4 など) が含まれていること、およびアップグレードプロセス全体を通じて **Leapp** ユーティリティーがイメージにアクセスできるように永続的なローカルマウントポイントに保 存されていることを確認してください。
- 20. システム全体のバックアップまたは仮想マシンのスナップショットが存在することを確認して ください。これにより、ご利用の環境で、以下の標準の災害復旧手順に従って、システムを アップグレード前と同じ状態に戻せるようになります。次のバックアップオプションを使用で きます。
	- Relax-and-Recover (ReaR) ユーティリティーを使用して、システムの完全バックアップを 作成します。詳細は、ReaR [documentation](https://access.redhat.com/documentation/ja-jp/red_hat_enterprise_linux/8/html/configuring_basic_system_settings/assembly_recovering-and-restoring-a-system_configuring-basic-system-settings) および What is Relax and Recover (ReaR) and how can I use it for disaster recovery? [を参照してください。](https://access.redhat.com/solutions/2115051)
	- LVM [スナップショット](https://access.redhat.com/documentation/ja-jp/red_hat_enterprise_linux/8/html/configuring_and_managing_logical_volumes/snapshot-of-logical-volumes_configuring-and-managing-logical-volumes#creating-a-snapshot-of-the-original-volume_snapshot-of-logical-volumes) または [RAID](https://access.redhat.com/documentation/ja-jp/red_hat_enterprise_linux/8/html/configuring_and_managing_logical_volumes/configuring-raid-logical-volumes_configuring-and-managing-logical-volumes#splitting-and-merging-a-raid-image_configuring-raid-logical-volumes) 分割 を使用して、システムのスナップショットを作成 します。仮想マシンをアップグレードする場合は、仮想マシン全体のスナップショットを 作成できます。Boom ユーティリティーを使用して、スナップショットとロールバックの ブートエントリーを管理することもできます。詳細は、What is BOOM and how to install it? および [スナップショットを使用したシステムアップグレードの管理](https://access.redhat.com/solutions/3750001) を参照してくださ い。

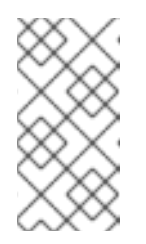

LVM スナップショットではシステムの完全バックアップが作成されないた め、特定のアップグレードの失敗後にシステムを復元できない可能性があり ます。したがって、ReaR ユーティリティーを使用して完全バックアップを 作成する方が安全です。

### <span id="page-19-0"></span>3.2. アップグレードのための SATELLITE 登録システムの準備

この手順では、RHEL 9 へのアップグレードに向け、Satellite に登録されているシステムを準備するた めに必要な手順について説明します。Satellite Server では以下の手順を実行します。

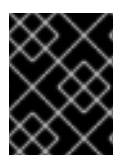

### 重要

Satellite システムのユーザーは、この手順と アップグレードに向けた RHEL 8 システム の準備 [の両方で説明されている準備手順を完了する必要があります。](#page-17-0)

### 前提条件

Satellite Server の管理者権限がある。

### 手順

1. Satellite [は、フルサポートまたはメンテナンスサポートがあるバージョンです。詳細は、](https://access.redhat.com/support/policy/updates/satellite)Red Hat Satellite の製品ライフサイクル を参照してください。

2. RHEL 9 リポジトリーが含まれるサブスクリプションマニフェストを Satellite Server にイン

- <span id="page-20-0"></span>2. RHEL 9 リポジトリーが含まれるサブスクリプションマニフェストを Satellite Server にイン ポートします。詳細は、Red Hat [Satellite](https://access.redhat.com/documentation/ja-jp/red_hat_satellite/) の特定のバージョン ([バージョン](https://access.redhat.com/documentation/ja-jp/red_hat_satellite/6.12/html/managing_content/managing_red_hat_subscriptions_content-management) 6.12 など) のコンテ ンツ管理ガイドの Red Hat サブスクリプションの管理の章を参照してください。
- 3. Satellite Server で必要なすべての RHEL 8 および RHEL 9 リポジトリーを有効にし、ソースお よびターゲット OS バージョンの最新の更新と同期します。必要なリポジトリーはコンテンツ ビューで利用可能であり、関連付けられたアクティベーションキーで有効になっている必要が あります。

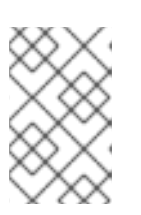

RHEL 9 リポジトリーの場合は、各リポジトリーのターゲット OS バージョン (RHEL 9.4 など) を有効にします。RHEL 9 バージョンのリポジトリーのみを有 効にした場合は、インプレースアップグレードは行われません。

たとえば、延長更新サポート (EUS) サブスクリプションがない Intel アーキテクチャーの場合 は、少なくとも以下のリポジトリーを有効にします。

Red Hat Enterprise Linux 8 for x86\_64 - AppStream (RPMs) rhel-8-for-x86\_64-appstream-rpms

x86\_64 <source\_os\_version>

• Red Hat Enterprise Linux 8 for x86 64 - BaseOS (RPMs) rhel-8-for-x86\_64-baseos-rpms

x86\_64 <source\_os\_version>

• Red Hat Enterprise Linux 9 for x86 64 - AppStream (RPMs) rhel-9-for-x86\_64-appstream-rpms

x86\_64 <target\_os\_version>

• Red Hat Enterprise Linux 9 for x86\_64 - BaseOS (RPMs) rhel-9-for-x86\_64-baseos-rpms

x86\_64 <target\_os\_version>

<source\_os\_version> と <target\_os\_version> は、それぞれソース OS バージョンとター ゲット OS バージョン (たとえば、8.10 と 9.4) に置き換えます。

[その他のアーキテクチャーについては、](#page-61-1)RHEL 8 [リポジトリー](#page-59-1) および RHEL 9 リポジト リー を参照してください。

詳細は、Red Hat [Satellite](https://access.redhat.com/documentation/ja-jp/red_hat_satellite/) の特定の[バージョン](https://access.redhat.com/documentation/ja-jp/red_hat_satellite/6.12/html/managing_content/importing_content_content-management) (バージョン 6.12 など) の コンテンツ管理ガ イド の コンテンツのインポート の章を参照してください。

4. 必要な RHEL 8 リポジトリーおよび RHEL 9 リポジトリーを含むコンテンツビューに、コンテ ンツホストをアタッチします。 詳細は、Red Hat [Satellite](https://access.redhat.com/documentation/ja-jp/red_hat_satellite/) の特定の[バージョン](https://access.redhat.com/documentation/ja-jp/red_hat_satellite/6.12/html/managing_content/managing_content_views_content-management) (バージョン 6.12 など) の コンテンツ管理ガイド の コンテンツビューの管理 の章を参照してください。

検証

1. 正しい RHEL 8 リポジトリーおよび RHEL 9 リポジトリーが Satellite Server の正しいコンテン ツビューに追加されていることを確認します。

- a. Satellite Web UI で、Content > Lifecycle > Content Viewsに移動して、コンテンツビュー の名前をクリックします。
- b. Repositories タブをクリックし、リポジトリーが期待どおりに表示されることを確認しま す。

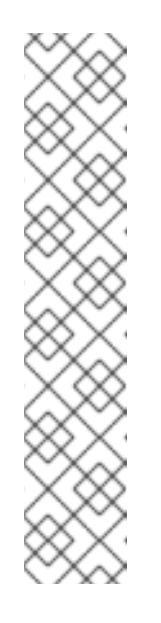

以下のコマンドを使用して、リポジトリーがコンテンツビューに追加されて いることを確認することもできます。

# hammer repository list --search 'content\_label ~ rhel-8' --content-view **<content\_view\_name>** --organization **<organization>** --lifecycleenvironment **<lifecycle\_environment>** # hammer repository list --search 'content label ~ rhel-9' --content-view **<content\_view\_name>** --organization **<organization>** --lifecycleenvironment **<lifecycle\_environment>**

<content\_view\_name> をコンテンツビューの名前に、<organization> を組 織に、<lifecycle\_environment> をライフサイクル環境の名前に置き換えま す。

- 2. コンテンツビューに関連付けられたアクティベーションキーで、正しい RHEL 9 リポジトリー が有効になっていることを確認します。
	- a. Satellite Web UI で、Content > Lifecycle > Activation Keysに移動し、アクティベーショ ンキーの名前をクリックします。
	- b. Repository Setsタブをクリックし、必要なリポジトリーのステータスが **Enabled** である ことを確認します。
- 3. .予想されるすべての RHEL 8 リポジトリーがホストで有効になっていることを確認します。以 下に例を示します。

# subscription-manager repos --list-enabled | grep "^Repo ID" Repo ID: rhel-8-for-x86\_64-baseos-rpms Repo ID: rhel-8-for-x86\_64-appstream-rpms

## 第4章 アップグレード前のレポートの確認

<span id="page-22-0"></span>システムのアップグレード可能性を評価するには、**leapp preupgrade** コマンドでアップグレード前の プロセスを開始します。このフェーズでは、**Leapp** ユーティリティーがシステムに関するデータを収集 し、アップグレードの可能性を評価し、アップグレード前のレポートを生成します。アップグレード前 のレポートは、潜在的な問題についてまとめ、推奨される解決策を提案します。このレポートは、アッ プグレードを進めることが可能かどうかの判断にも役立ちます。

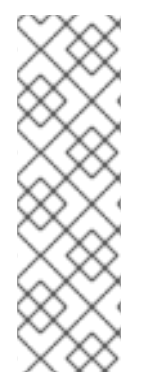

### 注記

アップグレード前の評価ではシステム設定は変更されませんが、**/var/lib/leapp** ディレク トリーの無視できないサイズの領域が消費されます。ほとんどの場合、アップグレード 前の評価には最大 4 GB の領域が必要ですが、実際のサイズはシステム設定によって異 なります。ホストされたファイルシステムに十分な領域がない場合、アップグレード前 のレポートに完全な分析結果が表示されない可能性があります。問題を防ぐには、シス テムの **/var/lib/leapp** ディレクトリーに十分な領域があることを確認するか、領域の消費 がシステムの他の部分に影響を与えないようにディレクトリーを専用のパーティション に移動してください。

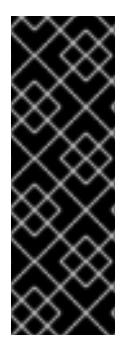

### 重要

レポートでアップグレードの阻害要因が見つからない場合でも、必ずアップグレード前 レポート全体を確認してください。アップグレード前のレポートには、アップグレード されたシステムが正しく機能することを確認するために、アップグレード前に完了する 推奨アクションが含まれています。

インプレースアップグレードプロセスではなく、RHEL 9 システムの新規インストールを 実行する場合も、アップグレード前のレポートを確認すると有用です。

次のいずれかの方法を使用して、アップグレード前の段階でアップグレード可能性を評価できます。

- 生成された **leapp-report.txt** ファイルのアップグレード前レポートを確認し、コマンドライン インターフェイスを使用して、報告された問題を手動で解決します。
- Web コンソールを使用してレポートを確認し、利用可能な場合は自動修復を適用し、推奨され る修復ヒントを使用して残りの問題を修正します。

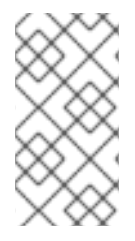

### 注記

たとえば、独自のカスタムスクリプトを使用してアップグレード前のレポートを処理 [し、異なる環境間にある複数のレポートの結果を比較できます。詳細は](https://access.redhat.com/articles/5777571) Red Hat Enterprise Linux のアップグレード前のレポートワークフローの自動化 を参照してくだ さい。

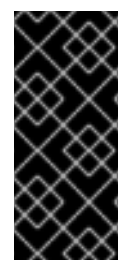

### 重要

アップグレード前のレポートでは、インプレースアップグレードプロセス全体をシミュ レートできないため、システムの阻害要因となる問題をすべて特定することはできませ ん。その結果、レポート内のすべての問題を確認して修正した後でも、インプレース アップグレードが終了する可能性があります。たとえば、アップグレード前のレポート では、壊れたパッケージのダウンロードに関連する問題は検出できません。

### <span id="page-23-0"></span>4.1. コマンドラインからの RHEL 8.10 から RHEL 9.4 へのアップグレード可 能性の評価

コマンドラインインターフェイスを使用して、アップグレード前の前の段階で潜在的なアップグレード の問題を特定します。

### 前提条件

● [アップグレードの準備](#page-18-0) に記載されている手順を完了している。

### 手順

1. RHEL 8 システムで、アップグレード前のフェーズを実行します。

# leapp preupgrade

**●** アップグレードに /etc/vum.repos.d/ ディレクトリーの [カスタムリポジトリー](https://access.redhat.com/articles/4977891#repos) を使用する 場合は、以下のように選択したリポジトリーを有効にします。

# leapp preupgrade --enablerepo **<repository\_id1>** --enablerepo **<repository\_id2>** ...

- RHSM [なしでアップグレード](https://access.redhat.com/articles/4977891#upgrade-without-rhsm-rhel9) する場合、または RHUI を使用する場合は、**--no-rhsm** オプ ションを追加します。
- [Extended](https://access.redhat.com/articles/rhel-eus) Upgrade Support (EUS)、Advanced Update Support (AUS)、または Update Services for SAP Solutions (E4S) [のサブスクリプションがある場合は、](https://access.redhat.com/solutions/3082481)**--channel <channel>** オプションを追加します。<channel> はチャネル名 (例: **eus**、**aus**、**e4s)** に置 き換えます。SAP HANA を利用している場合は、SAP 環境の RHEL 8 から RHEL 9 への アップグレード [ガイドを使用してインプレースアップグレードを実行する必要があるこ](https://access.redhat.com/documentation/ja-jp/red_hat_enterprise_linux_for_sap_solutions/9/html-single/upgrading_sap_environments_from_rhel_8_to_rhel_9/index)と に注意してください。
- Red Hat OpenStack Platform で RHEL for Real Time または Real Time for Network Functions Virtualization (NFV) を使用している場合は、**--enablerepo** オプションを使用し てデプロイメントを有効にします。以下に例を示します。

# leapp preupgrade --enablerepo rhel-9-for-x86\_64-rt-rpms

詳細は、[Real-time](https://access.redhat.com/documentation/ja-jp/red_hat_openstack_platform/14/html/advanced_overcloud_customization/realtime-compute) Compute の設定 を参照してください。

2. **/var/log/leapp/leapp-report.txt** ファイル内のレポートを調べて、報告されたすべての問題を手 動で解決します。報告された問題の中には、修正の提案が含まれているものもあります。阻害 要因の問題があると、それを解決するまでアップグレードできません。 レポートには次のリスク因子レベルが含まれます。

#### High

システム状態が悪化する可能性が非常に高い

中

システムとアプリケーションの両方に影響を与える可能性がある

Low

システムに影響はないが、アプリケーションに影響を与える可能性がある

Info

システムまたはアプリケーションへの影響がないと考えられる情報

- 3. 特定のシステム設定では、**Leapp** ユーティリティーは手動で回答する必要がある True/false の 質問表を生成します。アップグレード前のレポートに Missing required answers in the answer file のメッセージが含まれる場合は、次の手順を実行します。
	- a. **/var/log/leapp/answerfile** ファイルを開き、true または false の質問を確認します。
	- b. **/var/log/leapp/answerfile** ファイルを手動で編集し、**#** 記号を削除してファイルの確認行の コメントを解除し、**True** または **False** [として回答を確定します。詳細は、](#page-50-0)Leapp 回答ファ イル を参照してください。

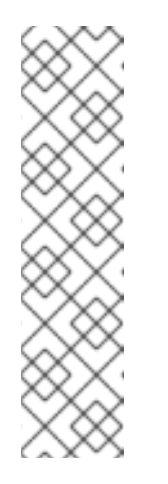

または、以下のコマンドを実行して、True/false の質問に回答できます。

# leapp answer --section **<question\_section>**.**<field\_name>**=**<answer>**

たとえば、Are all VDO devices, if any, successfully converted to LVM management? という質問に対して **True** の回答を確定するには、以下のコ マンドを実行します。

# leapp answer --section check\_vdo.confirm=True

4. 前の手順を繰り返してアップグレード前レポートを再実行し、すべての重要な問題が解決され たことを確認します。

<span id="page-24-0"></span>4.2. コマンドラインから RHEL 8.8 から RHEL 9.2 へのアップグレード可能 性の評価

コマンドラインインターフェイスを使用して、RHEL 8.8 から RHEL 9.2 にアップグレードする前の段階 で潜在的なアップグレードの問題を特定します。

### 前提条件

● [アップグレードの準備](#page-18-0) に記載されている手順を完了している。

### 手順

1. RHEL 8 システムで、アップグレード前のフェーズを実行します。

# leapp preupgrade

アップグレードに **/etc/yum.repos.d/** ディレクトリーの [カスタムリポジトリー](https://access.redhat.com/articles/4977891#repos) を使用する 場合は、以下のように選択したリポジトリーを有効にします。

# leapp preupgrade --enablerepo **<repository\_id1>** --enablerepo **<repository\_id2>** ...

- **RHSM [なしでアップグレード](https://access.redhat.com/articles/4977891#upgrade-without-rhsm-rhel9) する場合、または RHUI を使用する場合は、--no-rhsm オプ** ションを追加します。
- [Extended](https://access.redhat.com/articles/rhel-eus) Upgrade Support (EUS)、Advanced Update Support (AUS)、または Update Services for SAP Solutions (E4S) [のサブスクリプションがある場合は、](https://access.redhat.com/solutions/3082481)**--channel <channel>** オプションを追加します。<channel> はチャネル名 (例: **eus**、**aus**、**e4s)** に置

き換えます。SAP HANA を利用している場合は、SAP 環境の RHEL 8 から RHEL 9 への アップグレード [ガイドを使用してインプレースアップグレードを実行する必要があるこ](https://access.redhat.com/documentation/ja-jp/red_hat_enterprise_linux_for_sap_solutions/9/html-single/upgrading_sap_environments_from_rhel_8_to_rhel_9/index)と に注意してください。

2. **/var/log/leapp/leapp-report.txt** ファイル内のレポートを調べて、報告されたすべての問題を手 動で解決します。報告された問題の中には、修正の提案が含まれているものもあります。阻害 要因の問題があると、それを解決するまでアップグレードできません。 レポートには次のリスク因子レベルが含まれます。

**High** 

システム状態が悪化する可能性が非常に高い

中

システムとアプリケーションの両方に影響を与える可能性がある

Low

システムに影響はないが、アプリケーションに影響を与える可能性がある

Info

システムまたはアプリケーションへの影響がないと考えられる情報

- 3. 特定のシステム設定では、**Leapp** ユーティリティーは手動で回答する必要がある True/false の 質問表を生成します。アップグレード前のレポートに Missing required answers in the answer file のメッセージが含まれる場合は、次の手順を実行します。
	- a. **/var/log/leapp/answerfile** ファイルを開き、true または false の質問を確認します。
	- b. **/var/log/leapp/answerfile** ファイルを手動で編集し、**#** 記号を削除してファイルの確認行の コメントを解除し、**True** または **False** [として回答を確定します。詳細は、](#page-50-0)Leapp 回答ファ イル を参照してください。

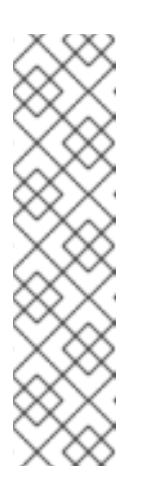

注記

または、以下のコマンドを実行して、True/false の質問に回答できます。

# leapp answer --section **<question\_section>**.**<field\_name>**=**<answer>**

たとえば、Are all VDO devices, if any, successfully converted to LVM management? という質問に対して **True** の回答を確定するには、以下のコ マンドを実行します。

# leapp answer --section check\_vdo.confirm=True

4. 前の手順を繰り返してアップグレード前レポートを再実行し、すべての重要な問題が解決され たことを確認します。

<span id="page-25-0"></span>4.3. WEB コンソールを使用した RHEL 8.10 から RHEL 9.4 へのアップグ レード可能性の評価および自動修復の適用

アップグレード前のアップグレード前のフェーズで潜在的な問題を特定し、Web コンソールを使用して 自動修復を適用します。

#### 前提条件

[アップグレードの準備](#page-18-0) に記載されている手順を完了している。

#### 手順

1. **cockpit-leapp** プラグインをインストールします。

# dnf install cockpit-leapp

- 2. **root** として、または **sudo** で管理コマンドを入力するパーミッションがあるユーザーとして Web [コンソールにログインします。](https://access.redhat.com/documentation/ja-jp/red_hat_enterprise_linux/8/html/managing_systems_using_the_rhel_8_web_console/index)Web コンソールの詳細は、Managing systems using the RHEL 8 web console を参照してください。
- 3. RHEL 8 システムで、コマンドラインインターフェイスまたは Web コンソールの端末から、 アップグレード前のフェーズを実行します。

# leapp preupgrade

**●** アップグレードに /etc/yum.repos.d/ ディレクトリーの [カスタムリポジトリー](https://access.redhat.com/articles/4977891#repos) を使用する 場合は、以下のように選択したリポジトリーを有効にします。

# leapp preupgrade --enablerepo **<repository\_id1>** --enablerepo **<repository\_id2>** ...

- RHSM [なしでアップグレード](https://access.redhat.com/articles/4977891#upgrade-without-rhsm-rhel9) する場合、または RHUI を使用する場合は、**--no-rhsm** オプ ションを追加します。
- [Extended](https://access.redhat.com/articles/rhel-eus) Upgrade Support (EUS)、Advanced Update Support (AUS)、または Update Services for SAP Solutions (E4S) [のサブスクリプションがある場合は、](https://access.redhat.com/solutions/3082481)**--channel <channel>** オプションを追加します。<channel> はチャネル名 (例: **eus**、**aus**、**e4s)** に置 き換えます。SAP HANA を利用している場合は、SAP 環境の RHEL 8 から RHEL 9 への アップグレード [ガイドを使用してインプレースアップグレードを実行する必要があるこ](https://access.redhat.com/documentation/ja-jp/red_hat_enterprise_linux_for_sap_solutions/9/html-single/upgrading_sap_environments_from_rhel_8_to_rhel_9/index)と に注意してください。
- Red Hat OpenStack Platform で RHEL for Real Time または Real Time for Network Functions Virtualization (NFV) を使用している場合は、**--enablerepo** オプションを使用し てデプロイメントを有効にします。以下に例を示します。

# leapp preupgrade --enablerepo rhel-9-for-x86\_64-rt-rpms

詳細は、[Real-time](https://access.redhat.com/documentation/ja-jp/red_hat_openstack_platform/14/html/advanced_overcloud_customization/realtime-compute) Compute の設定 を参照してください。

4. Web コンソールで、ナビゲーションメニューから Upgrade Report を選択し、報告されたすべ ての問題を確認します。阻害 要因の問題があると、それを解決するまでアップグレードできま せん。問題を詳細に表示するには、行を選択して詳細ペインを開きます。

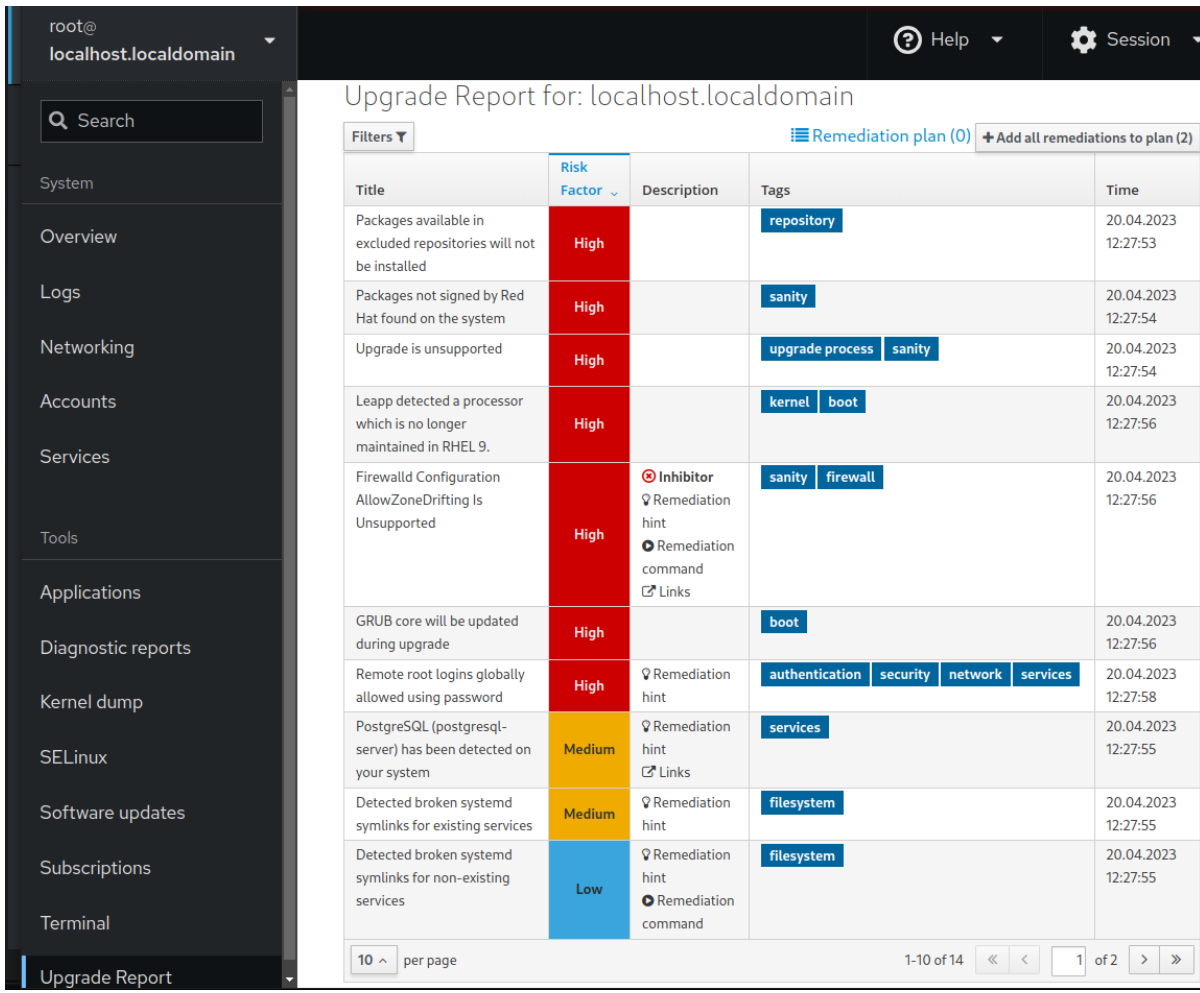

<span id="page-27-1"></span><span id="page-27-0"></span>図4.1 Web コンソールのインプレースアップグレードレポート

レポートには次のリスク因子レベルが含まれます。

High

システム状態が悪化する可能性が非常に高い

中

システムとアプリケーションの両方に影響を与える可能性がある

Low

システムに影響はないが、アプリケーションに影響を与える可能性がある

Info

システムまたはアプリケーションへの影響がないと考えられる情報

- 5. 特定の設定では、**Leapp** ユーティリティーは手動で回答する必要がある True/false の質問表を 生成します。アップグレードレポートの 回答ファイルで必須の回答が抜けている 行が含まれて いる場合は、次の手順を実行します。
	- a. 回答ファイルで必須の回答が抜けている行を選択し、Detail ペインを開きます。デフォル トの回答は修復コマンドの最後に記載されています。
	- b. デフォルトの応答を確定するには、Add to Remediation Planを選択して修復を後で実行 するか、Run Remediationを選択して修復をすぐに実行します。
	- c. 代わりにデフォルト以外の回答を選択するには、回答する質問と確認済みの回答を指定し て、ターミナルで **Leapp Answer** コマンドを実行します。

# leapp answer --section **<question\_section>**.**<field\_name>**=**<answer>**

たとえば、Are all VDO devices, if any, successfully converted to LVM management?と いう質問に対して **True** の回答を確定するには、以下のコマンドを実行します。

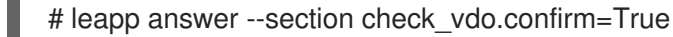

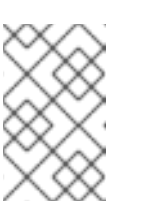

注記

**/var/log/leapp/answerfile** ファイルを手動で編集し、**#** 記号を削除してファ イルの confirm 行のコメントを解除し、**True** または **False** として回答を確 定します。詳細は、Leapp [回答ファイルの例](#page-50-0) を参照してください。

- 6. 一部の問題には、問題を自動的に解決するために実行できる修復コマンドがあります。修復コ マンドは個別に実行することも、修復コマンドでまとめて実行することもできます。
	- a. 単一の修復コマンドを実行するには、問題の Detail ペインを開き、Run Remediationをク リックします。
	- b. 修復コマンドを修復計画に追加するには、問題の Detail ペインを開き、Add to Remediation Plan をクリックします。

図4.2 詳細ペイン

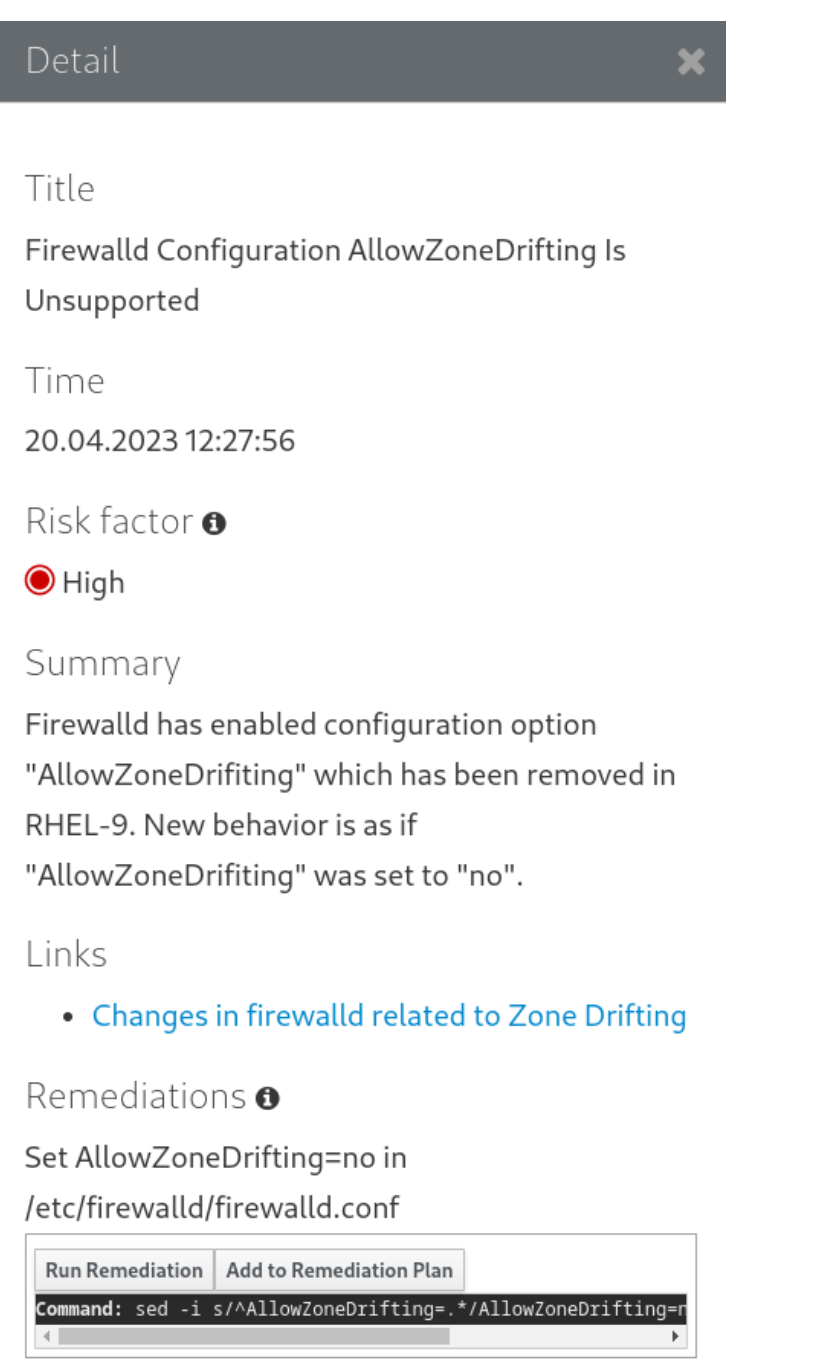

- c. 追加されたすべての修復コマンドを含む修復計画を実行するには、レポートの右上隅にあ る Remediation plan リンクをクリックします。Execute Remediation Planをクリックし て、一覧表示されたすべてのコマンドを実行します。
- 7. レポートを確認し、報告されたすべての問題を解決したら、手順 3 ~ 7 を繰り返してレポート を再実行し、すべての重要な問題が解決されたことを確認します。

<span id="page-29-0"></span>4.4. WEB コンソールを使用した RHEL 8.8 から RHEL 9.2 へのアップグ レード可能性の評価および自動修復の適用

Web コンソールを使用して、RHEL 8.8 から RHEL 9.2 にアップグレードする前の段階で潜在的な問題 を特定し、自動修復を適用します。

### 前提条件

● [アップグレードの準備](#page-18-0) に記載されている手順を完了している。

#### 手順

1. **cockpit-leapp** プラグインをインストールします。

# dnf install cockpit-leapp

- 2. **root** として、または **sudo** で管理コマンドを入力するパーミッションがあるユーザーとして Web [コンソールにログインします。](https://access.redhat.com/documentation/ja-jp/red_hat_enterprise_linux/8/html/managing_systems_using_the_rhel_8_web_console/index)Web コンソールの詳細は、Managing systems using the RHEL 8 web console を参照してください。
- 3. RHEL 8 システムで、コマンドラインインターフェイスまたは Web コンソールの端末から、 アップグレード前のフェーズを実行します。

# leapp preupgrade

**●** アップグレードに /etc/yum.repos.d/ ディレクトリーの [カスタムリポジトリー](https://access.redhat.com/articles/4977891#repos) を使用する 場合は、以下のように選択したリポジトリーを有効にします。

# leapp preupgrade --enablerepo **<repository\_id1>** --enablerepo **<repository\_id2>** ...

- RHSM [なしでアップグレード](https://access.redhat.com/articles/4977891#upgrade-without-rhsm-rhel9) する場合、または RHUI を使用する場合は、**--no-rhsm** オプ ションを追加します。
- [Extended](https://access.redhat.com/articles/rhel-eus) Upgrade Support (EUS)、Advanced Update Support (AUS)、または Update Services for SAP Solutions (E4S) [のサブスクリプションがある場合は、](https://access.redhat.com/solutions/3082481)**--channel <channel>** オプションを追加します。<channel> はチャネル名 (例: **eus**、**aus**、**e4s)** に置 き換えます。SAP HANA を利用している場合は、SAP 環境の RHEL 8 から RHEL 9 への アップグレード [ガイドを使用してインプレースアップグレードを実行する必要があるこ](https://access.redhat.com/documentation/ja-jp/red_hat_enterprise_linux_for_sap_solutions/9/html-single/upgrading_sap_environments_from_rhel_8_to_rhel_9/index)と に注意してください。
- 4. Web コンソールで、ナビゲーションメニューから Upgrade Report を選択し、報告されたすべ ての問題を確認します。阻害 要因の問題があると、それを解決するまでアップグレードできま せん。問題を詳細に表示するには、行を選択して詳細ペインを開きます。

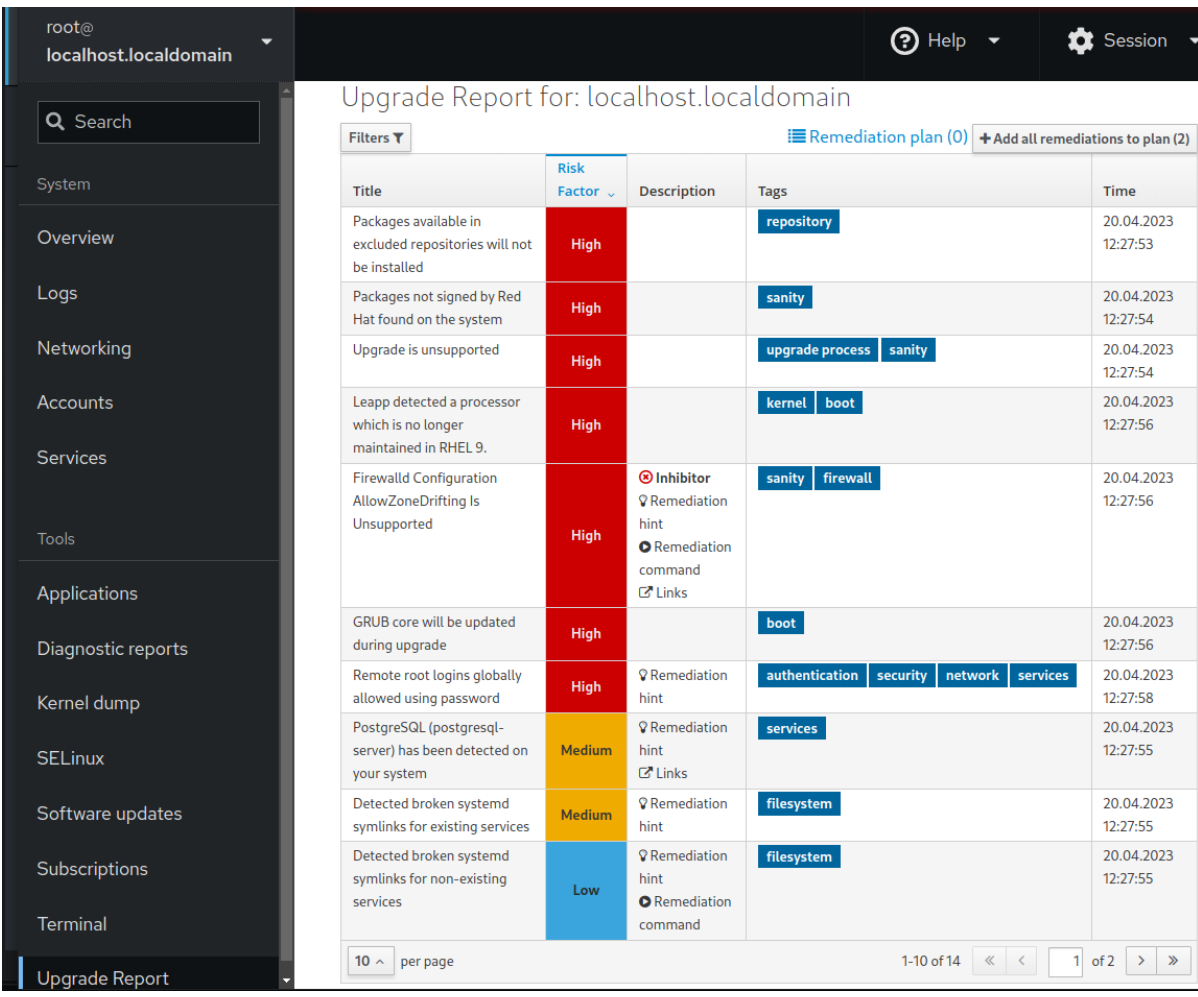

図4.3 Web コンソールのインプレースアップグレードレポート

レポートには次のリスク因子レベルが含まれます。

High

システム状態が悪化する可能性が非常に高い

中

システムとアプリケーションの両方に影響を与える可能性がある

Low

システムに影響はないが、アプリケーションに影響を与える可能性がある

Info

システムまたはアプリケーションへの影響がないと考えられる情報

- 5. 特定の設定では、**Leapp** ユーティリティーは手動で回答する必要がある True/false の質問表を 生成します。アップグレードレポートの 回答ファイルで必須の回答が抜けている 行が含まれて いる場合は、次の手順を実行します。
	- a. 回答ファイルで必須の回答が抜けている行を選択し、Detail ペインを開きます。デフォル トの回答は修復コマンドの最後に記載されています。
	- b. デフォルトの応答を確定するには、Add to Remediation Planを選択して修復を後で実行 するか、Run Remediationを選択して修復をすぐに実行します。
	- c. 代わりにデフォルト以外の回答を選択するには、回答する質問と確認済みの回答を指定し て、ターミナルで **Leapp Answer** コマンドを実行します。

# leapp answer --section **<question\_section>**.**<field\_name>**=**<answer>**

たとえば、Are all VDO devices, if any, successfully converted to LVM management?と いう質問に対して **True** の回答を確定するには、以下のコマンドを実行します。

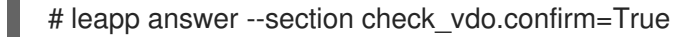

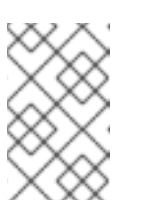

注記

**/var/log/leapp/answerfile** ファイルを手動で編集し、**#** 記号を削除してファ イルの confirm 行のコメントを解除し、**True** または **False** として回答を確 定します。詳細は、Leapp [回答ファイルの例](#page-50-0) を参照してください。

- 6. 一部の問題には、問題を自動的に解決するために実行できる修復コマンドがあります。修復コ マンドは個別に実行することも、修復コマンドでまとめて実行することもできます。
	- a. 単一の修復コマンドを実行するには、問題の Detail ペインを開き、Run Remediationをク リックします。
	- b. 修復コマンドを修復計画に追加するには、問題の Detail ペインを開き、Add to Remediation Plan をクリックします。

図4.4 詳細ペイン

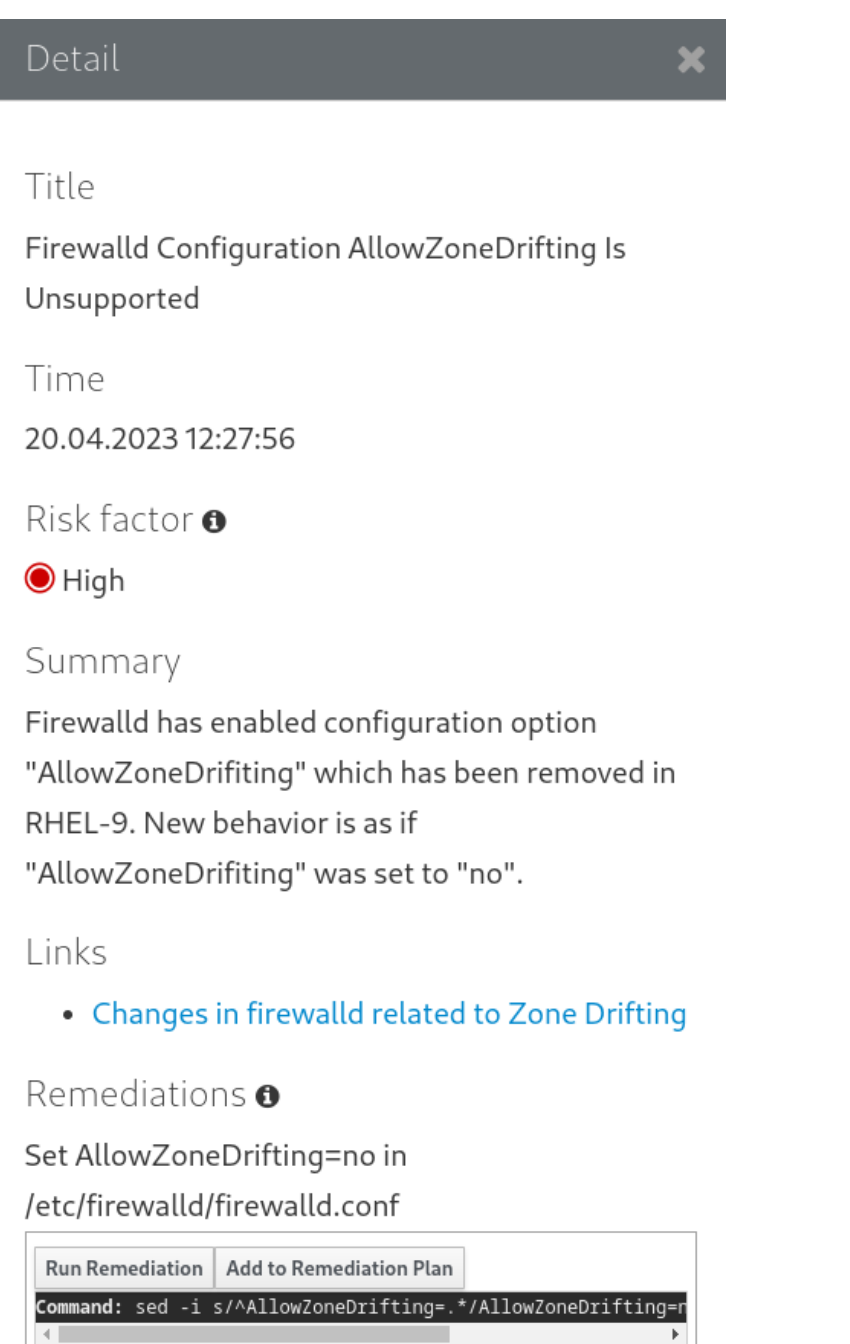

- c. 追加されたすべての修復コマンドを含む修復計画を実行するには、レポートの右上隅にあ る Remediation plan リンクをクリックします。Execute Remediation Planをクリックし て、一覧表示されたすべてのコマンドを実行します。
- 7. レポートを確認し、報告されたすべての問題を解決したら、手順 3 ~ 7 を繰り返してレポート を再実行し、すべての重要な問題が解決されたことを確認します。

### 第5章 アップグレードの実行

<span id="page-34-0"></span>準備手順を完了し、アップグレード前のレポートで見つかった問題を確認および解決したら、システム でインプレースアップグレードを実行できます。

### <span id="page-34-1"></span>5.1. RHEL 8.10 から RHEL 9.4 へのアップグレードの実行

この手順では、**Leapp** ユーティリティーを使用してアップグレードを実行するために必要な手順を説明 します。

#### 前提条件

- フルシステムバックアップを含め[、アップグレードの準備](#page-18-0) に記載されている手順を完了してい る。
- [アップグレード前のレポートの確認](#page-27-0) に記載されている手順を完了し、報告されたすべての問題 が解決されている。

### 手順

1. RHEL 8 システムで、アップグレードプロセスを開始します。

# leapp upgrade

アップグレードに **/etc/yum.repos.d/** ディレクトリーの [カスタムリポジトリー](https://access.redhat.com/articles/4977891#repos) を使用する 場合は、以下のように選択したリポジトリーを有効にします。

# leapp upgrade --enablerepo **<repository\_id1>** --enablerepo **<repository\_id2>** ...

- RHSM [なしでアップグレード](https://access.redhat.com/articles/4977891#upgrade-without-rhsm-rhel9) する場合、または RHUI を使用する場合は、--no-rhsm オプ ションを追加します。
- ISO イメージを使用してアップグレードする場合は、**--no-rhsm** および **--iso <file\_path>** オプションを追加します。<file\_path> は、保存された ISO イメージへのファイルパス (**/home/rhel9.iso** など) に置き換えます。
- Extended Upgrade [Support\(EUS\)](https://access.redhat.com/articles/rhel-eus)、Advanced Update Support(AUS)、または Update Services for SAP Solutions(E4S) [のサブスクリプションがある場合は、](https://access.redhat.com/solutions/3082481)**--channel channel** オプションを追加します。<channel> は **leapp preupgrade** コマンドで使用した値 (**eus**、**aus**、**e4s** など) に置き換えます。**leapp preupgrade** および **leapp upgrade** コマン ドの両方で、**--channel** オプションで同じ値を使用する必要があります。
- Red Hat OpenStack Platform で RHEL for Real Time または Real Time for Network Functions Virtualization (NFV) を使用している場合は、**--enablerepo** オプションを使用し てデプロイメントを有効にします。以下に例を示します。

# leapp upgrade --enablerepo rhel-9-for-x86\_64-rt-rpms

詳細は、[Real-time](https://access.redhat.com/documentation/ja-jp/red_hat_openstack_platform/14/html/advanced_overcloud_customization/realtime-compute) Compute の設定 を参照してください。

2. アップグレードプロセスの開始時に、**Leapp** は、[アップグレード前のレポートの確認](#page-27-0) で説明さ れているアップグレード前のフェーズを実行します。

- <span id="page-35-1"></span>システムをアップグレードできる場合は、**Leapp** が必要なデータをダウンロードし、アッ プグレード用の RPM トランザクションを作成します。
- システムで、信頼できるアップグレードの設定要因が満たされていない場合は、**Leapp** が アップグレードプロセスを中止し、問題を説明する記録と、推奨される解決策を **/var/log/leapp/leapp-report.txt** ファイルに出力します。詳細は、[Troubleshooting](#page-53-1) を参照 してください。
- 3. システムを手動で再起動します。

### # reboot

このフェーズでは、システムは RHEL 9 ベースの初期 RAM ディスクイメージ initramfs で起動 します。**Leapp** は、すべてのパッケージをアップグレードして、自動的に RHEL 9 システムを 再起動します。

または、**--reboot** オプションを指定して **leapp upgrade** コマンドを実行し、この手動の手順を 省略することもできます。

障害が発生した場合は、[トラブルシューティング](#page-53-1) で説明されているように、ログと既知の問題 を調査してください。

- 4. RHEL 9 システムにログインし、[アップグレード後の状態の確認](#page-37-2) の説明に従ってその状態を確 認します。
- 5. アップグレードレポートおよび [アップグレード後のタスクの実行](#page-40-0) で説明されているすべての アップグレード後のタスクを実行します。

### <span id="page-35-0"></span>5.2. RHEL 8.8 から RHEL 9.2 へのアップグレードの実行

この手順では、**Leapp** ユーティリティーを使用して RHEL 8.8 から RHEL 9.2 へのアップグレードを実 行するために必要なステップを説明します。

### 前提条件

- フルシステムバックアップを含め[、アップグレードの準備](#page-18-0) に記載されている手順を完了してい る。
- [アップグレード前のレポートの確認](#page-27-0) に記載されている手順を完了し、報告されたすべての問題 が解決されている。

#### 手順

1. RHEL 8 システムで、アップグレードプロセスを開始します。

# leapp upgrade

**●** アップグレードに /etc/yum.repos.d/ ディレクトリーの [カスタムリポジトリー](https://access.redhat.com/articles/4977891#repos) を使用する 場合は、以下のように選択したリポジトリーを有効にします。

# leapp upgrade --enablerepo **<repository\_id1>** --enablerepo **<repository\_id2>** ...

RHSM [なしでアップグレード](https://access.redhat.com/articles/4977891#upgrade-without-rhsm-rhel9) する場合、または RHUI を使用する場合は、**--no-rhsm** オプ ションを追加します。

- ISO イメージを使用してアップグレードする場合は、**--no-rhsm** および **--iso <file\_path>** オプションを追加します。<file\_path> は、保存された ISO イメージへのファイルパス (**/home/rhel9.iso** など) に置き換えます。
- Extended Upgrade [Support\(EUS\)](https://access.redhat.com/articles/rhel-eus)、Advanced Update Support(AUS)、または Update Services for SAP Solutions(E4S) [のサブスクリプションがある場合は、](https://access.redhat.com/solutions/3082481)**--channel channel** オプションを追加します。<channel> は **leapp preupgrade** コマンドで使用した値 (**eus**、**aus**、**e4s** など) に置き換えます。**leapp preupgrade** および **leapp upgrade** コマン ドの両方で、**--channel** オプションで同じ値を使用する必要があります。
- 2. アップグレードプロセスの開始時に、**Leapp** は、[アップグレード前のレポートの確認](#page-27-0) で説明さ れているアップグレード前のフェーズを実行します。
	- システムをアップグレードできる場合は、**Leapp** が必要なデータをダウンロードし、アッ プグレード用の RPM トランザクションを作成します。
	- システムで、信頼できるアップグレードの設定要因が満たされていない場合は、**Leapp** が アップグレードプロセスを中止し、問題を説明する記録と、推奨される解決策を **/var/log/leapp/leapp-report.txt** ファイルに出力します。詳細は、[Troubleshooting](#page-53-1) を参照 してください。
- 3. システムを手動で再起動します。

# reboot

このフェーズでは、システムは RHEL 9 ベースの初期 RAM ディスクイメージ initramfs で起動 します。**Leapp** は、すべてのパッケージをアップグレードして、自動的に RHEL 9 システムを 再起動します。

または、**--reboot** オプションを指定して **leapp upgrade** コマンドを実行し、この手動の手順を 省略することもできます。

障害が発生した場合は、[トラブルシューティング](#page-53-1) で説明されているように、ログと既知の問題 を調査してください。

- 4. RHEL 9 システムにログインし、[アップグレード後の状態の確認](#page-37-2) の説明に従ってその状態を確 認します。
- 5. アップグレードレポートおよび [アップグレード後のタスクの実行](#page-40-0) で説明されているすべての アップグレード後のタスクを実行します。

## 第6章 アップグレード後の状態の確認

<span id="page-37-2"></span><span id="page-37-0"></span>RHEL 9 へのインプレースアップグレードを実行した後、システムが正しい状態にあることを確認しま す。これにより、システムに影響を与える可能性のある重大なエラーを特定して修正できます。

### <span id="page-37-1"></span>6.1. RHEL 9 システムのアップグレード後の状態の確認

この手順は、RHEL 9 へのインプレースアップグレード後に実行することが推奨される検証手順を紹介 します。

### 前提条件

● [アップグレードの実行](#page-35-1) で説明されている手順に従ってシステムがアップグレードされ、RHEL 9 にログインできる。

### 手順

アップグレードが完了したら、システムが必要な状態になっていることを確認します。少なくとも以下 の確認を行います。

● 現在の OS バージョンが RHEL 9 であることを確認します。以下に例を示します。

# cat /etc/redhat-release Red Hat Enterprise Linux release 9.4 (Plow)

 $\bullet$ オペレーティングシステムのカーネルバージョンを確認します。以下に例を示します。

# uname -r 5.14.0-70.10.1.el9\_0.x86\_64

**.el9** は重要であるため、このバージョンは 5.14.0 よりも前のバージョンにはならないことに注 意してください。

- Red Hat Subscription Manager を使用している場合:
	- 正しい製品がインストールされていることを確認します。以下に例を示します。

# subscription-manager list --installed +-----------------------------------------+ Installed Product Status +-----------------------------------------+ Product Name: Red Hat Enterprise Linux for x86\_64 Product ID: 479 Version: 9.4 Arch: x86\_64 Status: Subscribed

アップグレード直後に、リリースバージョンが予想されるターゲット OS バージョンに設 定されていることを確認します。以下に例を示します。

# subscription-manager release Release: 9.4

- ネットワークサービスが機能していることを確認します。たとえば、SSH を使用してサーバー に接続します。
- アプリケーションのアップグレード後のステータスを確認します。場合によっては、移行や設 定を手動で変更しないといけない場合があります。たとえば、データベースを移行するに は、[Configuring](https://access.redhat.com/documentation/ja-jp/red_hat_enterprise_linux/9/html/configuring_and_using_database_servers/index) and using database servers の手順に従ってください。

## <span id="page-39-0"></span>第7章 RHEL 9 システムでのアップグレード後のタスクの実行

インプレースアップグレード後、不要なパッケージを削除し、互換性のないリポジトリーを無効にし、 レスキューカーネルと初期 RAM ディスクを更新して、RHEL 9 システムをクリーンアップします。

### <span id="page-39-1"></span>7.1. アップグレード後のタスクの実行

この手順では、RHEL 9 へのインプレースアップグレード後に実行が推奨される主要タスクを紹介しま す。

#### 前提条件

● [アップグレードの実行](#page-35-1) で説明されている手順に従って、システムがアップグレードされてい る。

RHEL 9 にログインできる。

● [アップグレード後の状態の確認](#page-37-2) で説明されている手順に従って、インプレースアップグレード のステータスを確認している。

#### 手順

アップグレードが完了したら、以下のタスクを実行します。

- 1. **/etc/dnf/dnf.conf** 設定ファイルの除外リストから残りの **Leapp** パッケージを削除します。これ には、アップグレードエクステンション開発用のツールである **snactor** パッケージが含まれま す。インプレースアップグレード中に、**Leapp** ユーティリティーでインストールされた **Leapp** パッケージが exclude リストに自動的に追加され、重要なファイルが削除または更新されない ようにします。インプレースアップグレード後、システムから削除する前に、これらの **Leapp** パッケージを exclude リストから削除する必要があります。
	- exclude リストからパッケージを手動で削除するには、**/etc/dnf/dnf.conf** 設定ファイルを編 集し、除外リストから必要な **Leapp** パッケージを削除します。
	- exclude リストからすべてのパッケージを削除するには、次のコマンドを実行します。

# dnf config-manager --save --setopt exclude=''

- 2. 残りの **Leapp** パッケージを含む残りの RHEL 8 パッケージを削除します。
	- a. RHEL 9 システムから古いカーネルパッケージを削除します。カーネルパッケージの削除の 詳細は、What is the proper method to remove old kernels from a Red Hat Enterprise Linux system? [を参照してください。](https://access.redhat.com/solutions/1227)
	- b. 残りの RHEL 8 パッケージを見つけます。

# rpm -qa | grep -e '\.el[78]' | grep -vE '^(gpg-pubkey|libmodulemd|katello-ca-consumer)' | sort

c. RHEL 9 システムから残りの RHEL 8 パッケージを削除します。RPM の依存関係を確実に 維持するには、このアクションを実行する際に **DNF** を使用します。承認する前にトランザ クションを確認し、意図せずにパッケージが削除されていないことを確認します。 以下に例を示します。

<span id="page-40-0"></span># dnf remove \$(rpm -qa | grep \.el[78] | grep -vE 'gpg-pubkey|libmodulemd|katello-caconsumer`)

d. 残りの **Leapp** 依存関係パッケージを削除します。

# dnf remove leapp-deps-el9 leapp-repository-deps-el9

3. オプション: 残っているすべてのアップグレード関連データをシステムから削除します。

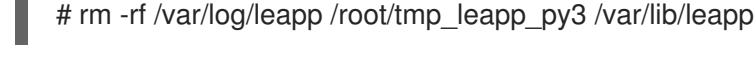

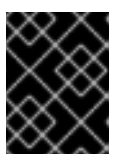

### 重要

このデータを削除すると、Red Hat サポートによるアップグレード後の問題の調 査とトラブルシューティングが制限される可能性があります。

4. パッケージが RHEL 9 と互換性がない DNF リポジトリーを無効にします。RHSM によって管理 されるリポジトリーは自動的に処理されます。これらのリポジトリーを無効にするには、以下 を実行します。

# dnf config-manager --set-disabled **<repository\_id>**

repository\_id はリポジトリー ID に置き換えます。

5. 現在のカーネルコマンドラインの引数を新しいデフォルトに設定して、将来のカーネル更新が 正しいパラメーターで起動するようにします。

# BOOT\_OPTIONS="\$(tr -s "\$IFS" '\n' </proc/cmdline | grep -ve '^BOOT\_IMAGE=' -e '^initrd=' | tr '\n' ' ')" # echo \$BOOT\_OPTIONS > /etc/kernel/cmdline

- 6. 古いレスキューカーネルと初期 RAM ディスクを現在のカーネルとディスクに置き換えます。
	- a. 既存のレスキューカーネルと初期 RAM ディスクを削除します。

# rm /boot/vmlinuz-\*rescue\* /boot/initramfs-\*rescue\*

b. レスキューカーネルと関連する初期 RAM ディスクを再インストールします。

# /usr/lib/kernel/install.d/51-dracut-rescue.install add "\$(uname -r)" /boot "/boot/vmlinuz- \$(uname -r)"

c. システムが IBM Z アーキテクチャーを使用している場合は、**zipl** ブートローダーを更新し ます。

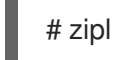

7. セキュリティーポリシーを再評価して再適用します。具体的には、SELinux モードを Enforcing に変更します。詳細は、[セキュリティーポリシーの適用](#page-45-0) を参照してください。

1. 以前に削除したレスキューカーネルとレスキュー初期 RAM ディスクファイルが現在のカーネル 用に作成されていることを確認します。

# ls /boot/vmlinuz-\*rescue\* /boot/initramfs-\*rescue\* # lsinitrd /boot/initramfs-\*rescue\*.img | grep -qm1 "\$(uname -r)/kernel/" && echo "OK" || echo "FAIL"

2. レスキューブートエントリーが既存のレスキューファイルを参照していることを確認します。 grubby の出力を参照してください。

# grubby --info \$(ls /boot/vmlinuz-\*rescue\*)

### 第8章 セキュリティーポリシーの適用

<span id="page-42-0"></span>インプレースアップグレードプロセス中に、SELinux ポリシーを Permissive モードに切り替える必要が あります。さらに、セキュリティープロファイルには、メジャーリリース間の変更が含まれる可能性が あります。システムのセキュリティーを復元するには、SELinux を再度強制モードに切り替え、システ ム全体の暗号化ポリシーを確認します。特定のセキュリティープロファイルに準拠するようにシステム を修正することもできます。また、一部のセキュリティー関連コンポーネントでは、正しくアップグ レードするために更新前の手順が必要です。

### <span id="page-42-1"></span>8.1. SELINUX モードの ENFORCING への変更

**Leapp** ユーティリティーは、インプレースアップグレードプロセス時に SELinux モードを Permissive に設定します。システムが正常にアップグレードされたら、手動で SELinux モードを Enforcing に変更 する必要があります。

#### 前提条件

● システムがアップグレードされ、[アップグレード後の状態の確認](#page-37-2) で説明されている検証手順を 実行している。

### 手順

1. **ausearch** ユーティリティーなどを使用して、SELinux 拒否がないことを確認します。

# ausearch -m AVC,USER\_AVC -ts boot

前述の手順では、最も一般的なシナリオのみが扱われることに注意してください。考えられる SELinux [拒否をすべて確認するには、完全な手順を説明する](https://access.redhat.com/documentation/ja-jp/red_hat_enterprise_linux/9/html/using_selinux/troubleshooting-problems-related-to-selinux_using-selinux#identifying-selinux-denials_troubleshooting-problems-related-to-selinux) Using SELinux の Identifying SELinux denials セクションを参照してください。

2. 任意のテキストエディターで **/etc/selinux/config** ファイルを開きます。以下に例を示します。

# vi /etc/selinux/config

- 3. **SELINUX=enforcing** オプションを設定します。
	- # This file controls the state of SELinux on the system.
	- # SELINUX= can take one of these three values:
	- # enforcing SELinux security policy is enforced.
	- # permissive SELinux prints warnings instead of enforcing.
	- # disabled No SELinux policy is loaded.

SELINUX=enforcing

- # SELINUXTYPE= can take one of these two values:
- # targeted Targeted processes are protected,
- # mls Multi Level Security protection.
- SELINUXTYPE=targeted
- 4. 変更を保存して、システムを再起動します。

# reboot

1. システムの再起動後に、**getenforce** コマンドが **Enforcing** を返すことを確認します。

\$ getenforce Enforcing

### 関連情報

- SELinux [関連の問題のトラブルシューティング](https://access.redhat.com/documentation/ja-jp/red_hat_enterprise_linux/9/html/using_selinux/troubleshooting-problems-related-to-selinux_using-selinux)
- SELinux [のステータスおよびモードの変更](https://access.redhat.com/documentation/ja-jp/red_hat_enterprise_linux/9/html/using_selinux/getting-started-with-selinux_using-selinux#selinux-states-and-modes_getting-started-with-selinux)

### <span id="page-43-0"></span>8.2. システム全体の暗号化ポリシー

システム全体の暗号化ポリシーは、コア暗号化サブシステムを設定するシステムコンポーネントで、 TLS、IPSec、SSH、DNSSec、および Kerberos の各プロトコルに対応します。

インプレースアップグレードプロセスでは、RHEL 8 で使用した暗号化ポリシーが保持されます。たと えば、RHEL 8 で **DEFAULT** 暗号化ポリシーを使用した場合、RHEL 9 にアップグレードしたシステム では **DEFAULT** も使用します。事前定義されたポリシーの特定の設定は異なり、RHEL 9 暗号化ポリ シーには、より厳密でより安全なデフォルト値が含まれていることに注意してください。たとえば、 RHEL 9 **DEFAULT** 暗号化ポリシーは署名の SHA-1 の使用を制限し、**LEGACY** ポリシーは 2048 ビット 未満の DH および RSA 暗号を許可しなくなりました。詳細は[、セキュリティーの強化](https://access.redhat.com/documentation/ja-jp/red_hat_enterprise_linux/9/html/security_hardening/index) の システム全体 の暗号化ポリシーの使用 [セクションを参照してください。カスタム暗号化ポリシーは、インプレース](https://access.redhat.com/documentation/ja-jp/red_hat_enterprise_linux/9/html/security_hardening/using-the-system-wide-cryptographic-policies_security-hardening) アップグレード全体で保持されます。

現在のシステム全体の暗号化ポリシーを表示または変更するには、update-crypto-policies tool ツール を使用します。

\$ update-crypto-policies --show DEFAULT

たとえば、以下のコマンドは、システム全体の暗号化ポリシーレベルを **FUTURE** に切り替えます。こ れで、近い将来の攻撃に耐えられるはずです。

# update-crypto-policies --set FUTURE Setting system policy to FUTURE

既存またはサードパーティーの暗号署名を検証するために SHA-1 を使用する必要がある場合は、次のコ マンドを入力して有効にできます。

# update-crypto-policies --set DEFAULT:SHA1

または、システム全体の暗号化ポリシーを **LEGACY** ポリシーに切り替えることもできます。ただ し、**LEGACY** は、安全ではない他の多くのアルゴリズムも有効にします。

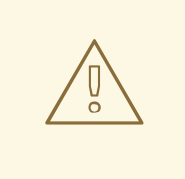

## 警告

**SHA** サブポリシーを有効にすると、システムがデフォルトの RHEL 9 設定よりも脆 弱になります。**LEGACY** ポリシーへの切り替えはセキュリティーレベルがさらに 低くなるため、使用に際して注意が必要です。

[システム全体の暗号化ポリシーをカスタマイズすることもできます。詳細は、サブポリシーを使用した](https://access.redhat.com/documentation/ja-jp/red_hat_enterprise_linux/9/html/security_hardening/customizing-system-wide-cryptographic-policies-with-subpolicies_using-the-system-wide-cryptographic-policies) システム全体の暗号化ポリシーのカスタマイズ および システム全体のカスタム暗号化ポリシーの作成 および設定 [を参照してください。カスタム暗号化ポリシーを使用する場合は、暗号化とコンピューター](https://access.redhat.com/documentation/ja-jp/red_hat_enterprise_linux/9/html/security_hardening/creating-and-setting-a-custom-system-wide-cryptographic-policy_using-the-system-wide-cryptographic-policies) ハードウェアの進歩によってもたらされる脅威を軽減するために、ポリシーを確認および更新すること を検討してください。

#### 関連情報

- [システム全体の暗号化ポリシーの使用](https://access.redhat.com/documentation/ja-jp/red_hat_enterprise_linux/9/html/security_hardening/using-the-system-wide-cryptographic-policies_security-hardening)
- **update-crypto-policies(8)** の man ページ

### <span id="page-44-0"></span>8.3. セキュリティーベースラインが強化されたシステムのアップグレード

正常に RHEL 9 へアップグレードした後に、システムを完全に強化するには、OpenSCAP スイートが 提供する自動修復を使用できます。OpenSCAP 修復は、PCI-DSS、OSPP、または ACSC Essential Eight などのセキュリティーベースラインに、お使いのシステムを合わせます。設定コンプライアンス に関する推奨事項は、セキュリティーオファリングが進化したため、RHEL のメジャーバージョン間で 異なります。

強化された RHEL 8 システムをアップグレードする場合、Leapp ツールは完全な強化を保持する直接的 な手段を 提供しません。コンポーネント設定の変更によっては、アップグレード中に RHEL 9 の推奨環 境とは異なる場合があります。

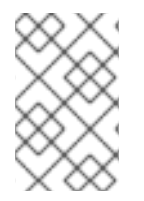

#### 注記

RHEL 8 および RHEL 9 のスキャンに同じ SCAP コンテンツを使用することはできませ ん。システムのコンプライアンスが Red Hat Satellite や Red Hat Insights などのツール で管理されている場合は、管理プラットフォームを更新します。

自動修復の代わりに、OpenSCAP で生成されたレポートに従って、手動で変更を行うことができま [す。コンプライアンスレポートの生成に関する情報は、セキュリティーコンプライアンスと脆弱性につ](https://access.redhat.com/documentation/ja-jp/red_hat_enterprise_linux/9/html/security_hardening/configuration-compliance-scanning_scanning-the-system-for-configuration-compliance-and-vulnerabilities#configuration-compliance-in-rhel-8_configuration-compliance-scanning) いてのシステムのスキャン を参照してください。

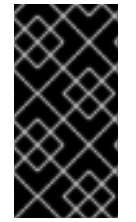

### 重要

自動修復は、デフォルト設定の RHEL システムで対応しています。アップグレード後に システム設定が変更されたため、自動修復を実行しても、システムが必要なセキュリ ティープロファイルに完全に準拠しない場合があります。一部の要件を手動で修正する 必要がある場合があります。

以下の手順の例では、PCI-DSS プロファイルに従ってシステム設定を強化します。

### <span id="page-45-0"></span>前提条件

RHEL 9 システムに、**scap-security-guide** パッケージがインストールされている。

#### 手順

1. 適切なセキュリティーコンプライアンスデータストリームの **.xml** ファイルを見つけます。

```
$ ls /usr/share/xml/scap/ssg/content/
...
ssg-rhel9-ds.xml
...
```
詳細は、Viewing [compliance](https://access.redhat.com/documentation/ja-jp/red_hat_enterprise_linux/9/html/security_hardening/scanning-the-system-for-configuration-compliance-and-vulnerabilities_security-hardening#viewing-profiles-for-configuration-compliance_configuration-compliance-scanning) profiles のセクションを参照してください。

2. 適切なデータストリームから選択したプロファイルに従って、システムを修正します。

# oscap xccdf eval --profile pci-dss --remediate /usr/share/xml/scap/ssg/content/ssg-rhel9 ds.xml

**--profile** 引数の **pci-dss** 値は、システムを強化するプロファイルの ID に置き換えることができ ます。RHEL 9 [でサポートされるプロファイルの完全なリストについては、](https://access.redhat.com/documentation/ja-jp/red_hat_enterprise_linux/9/html/security_hardening/scanning-the-system-for-configuration-compliance-and-vulnerabilities_security-hardening#scap-security-guide-profiles-supported-in-rhel-9_scanning-the-system-for-configuration-compliance-and-vulnerabilities)SCAP security profiles supported in RHEL を参照してください。

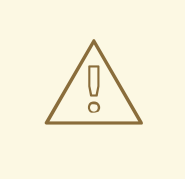

警告

**--remediate** オプションを有効にしてシステム評価を実行した場合、慎重 に行わないと、システムが機能不全に陥る場合があります。Red Hat は、 セキュリティーを強化した修復で加えられた変更を元に戻す自動手段は提 供していません。修復は、デフォルト設定の RHEL システムで対応してい ます。インストール後にシステムが変更した場合は、修復を実行しても、 必要なセキュリティープロファイルに準拠しない場合があります。

3. システムを再起動します。

# reboot

### 検証

1. システムがプロファイルに準拠していることを確認し、結果を HTML ファイルに保存します。

\$ oscap xccdf eval --report pcidss\_report.html --profile pci-dss /usr/share/xml/scap/ssg/content/ssg-rhel9-ds.xml

### 関連情報

- **scap-security-guide(8)** および **oscap(8)** の man ページ
- [セキュリティーコンプライアンスおよび脆弱性スキャンの開始](https://access.redhat.com/documentation/ja-jp/red_hat_enterprise_linux/9/html/security_hardening/scanning-the-system-for-configuration-compliance-and-vulnerabilities_security-hardening)
- Red Hat Insights [Security](https://access.redhat.com/documentation/ja-jp/red_hat_insights/2023/html/assessing_and_monitoring_security_vulnerabilities_on_rhel_systems/index) Policy
- Red Hat Satellite [Security](https://access.redhat.com/documentation/ja-jp/red_hat_satellite/6.10/html/administering_red_hat_satellite/chap-administering-security_compliance_management) Policy

### <span id="page-46-0"></span>8.4. USBGUARD ポリシーの確認

USBGuard ソフトウェアフレームワークを使用すると、カーネルの USB デバイス認証機能に基づい て、許可されているデバイスおよび禁止されているデバイスのリストを使用して、侵入型 USB デバイ スからシステムを保護できます。

### 前提条件

- アップグレードの前に、シナリオの要件を反映した USB デバイス用のルールセットを作成して いる。
- **usbguard** サービスが RHEL 9 システムにインストールされ、実行されている。

#### 手順

- 1. **/etc/usbguard** ディレクトリーに保存されている \*.conf ファイルをバックアップします。
- 2. **usbguard generate-policy** を使用して、新しいポリシーファイルを生成します。このコマンド は、現在存在する USB デバイスのルールのみを生成することに注意してください。
- 3. 新たに生成されたルールを、以前のポリシーのルールと比較します。
	- a. 新しいポリシーを生成したときに存在したデバイスのルールと、同じデバイスのアップグ レード前のルールに違いがあることが確認された場合、後で挿入される可能性のあるデバ イスについても、元のルールを相応に修正する必要があります。
	- b. 新規生成されたルールとアップグレード前のルールに違いがない場合は、RHEL8 で作成さ れたポリシーファイルを変更せずに使用できます。

### 関連情報

**•** [Protecting](https://access.redhat.com/documentation/ja-jp/red_hat_enterprise_linux/9/html/security_hardening/protecting-systems-against-intrusive-usb-devices_security-hardening) systems against intrusive USB devices.

### <span id="page-46-1"></span>8.5. FAPOLICYD データベースの更新

**fapolicyd** ソフトウェアフレームワークは、ユーザー定義のポリシーに基づいてアプリケーションの実 行を制御します。

まれに、**fapolicyd** 信頼データベース形式で問題が発生する場合があります。データベースを再構築す るには、以下を実行します。

1. サービスを停止します。

# systemctl stop fapolicyd

2. データベースを削除します。

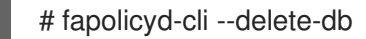

3. サービスを起動します。

# systemctl start fapolicyd

カスタム信頼ファイルを信頼データベースに追加した場合は、**fapolicyd-cli -f update <FILE>** コマンド を使用して個別に更新するか、**fapolicyd-cli -f update** を使用してまとめて更新します。変更を適用す るには、**fapolicyd-cli –update** コマンドを使用するか、**fapolicyd** サービスを再起動します。

また、カスタムバイナリーには、新しい RHEL バージョン用の再構築が必要になる場合があります。こ のような更新は、fapolicyd データベースを更新する前に行ってください。

### 関連情報

● fapolicyd [を使用したアプリケーションの拒否および許可](https://access.redhat.com/documentation/ja-jp/red_hat_enterprise_linux/9/html/security_hardening/assembly_blocking-and-allowing-applications-using-fapolicyd_security-hardening)

### <span id="page-47-0"></span>8.6. DBM から SQLITE への NSS データベースの更新

多くのアプリケーションでは、**NSS\_DEFAULT\_DB\_TYPE** 環境変数をシステムの **sql** に設定すると、 NSS データベース形式が DBM から SQLite に自動的に変換されます。**certutil** ツールを使用すると、 すべてのデータベースが変換されていることを確認できます。

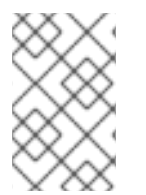

### 注記

RHEL 9 にアップグレードする前に、DBM 形式に保存されている NSS データベースを変 換します。つまり、RHEL 9 にアップグレードする RHEL システム (6、7、および 8) で 以下の手順を実行します。

### 前提条件

**nss-tools** パッケージがシステムにインストールされている。

### 手順

1. **NSS\_DEFAULT\_DB\_TYPE** を、システム上で **sql** に設定します。

<span id="page-47-2"></span># export NSS\_DEFAULT\_DB\_TYPE=sql

2. すべてのディレクトリーでの変換コマンドの使用[\[1\]](#page-48-0) これには、以下のように DBM 形式の NSS データベースファイルが含まれます。

# certutil -K -X -d **/etc/ipsec.d/**

データベースファイルがパスワードで保護されている場合は、**-f** オプションの値としてパス ワードまたはパスワードファイルへのパスを指定する必要があります。以下に例を示します。

# certutil -K -X -f **/etc/ipsec.d/nsspassword** -d **/etc/ipsec.d/**

#### 関連情報

● **certutil(1)** man ページ。

<span id="page-47-1"></span>8.7. BERKELEY DB 形式から GDBM への CYRUS SASL データベースの移 行

RHEL 9 の **cyrus-sasl** パッケージは **libdb** 依存関係なしでビルドされ、**sasldb** プラグインは Berkeley DB の代わりに GDBM データベース形式を使用します。

### 前提条件

**cyrus-sasl-lib** パッケージがシステムにインストールされている。

### 手順

古い Berkeley DB 形式で保存されている既存の Simple Authentication and Security Layer  $\bullet$ (SASL) データベースを移行するには、**cyrusbdb2current** を使用します。以下の構文を使用し ます。

# cyrusbdb2current **<sasldb\_path> <new\_path>**

#### 関連情報

**cyrusbdb2current (1)** man ページ

<span id="page-48-0"></span>[<sup>\[1\]</sup>](#page-47-2) RHEL には、システム全体の NSS データベースが **/etc/pki/nssdb** ディレクトリーに含まれています。その他 の場所は、使用するアプリケーションによって異なります。たとえば、Libreswan はデータベースを **/etc/ipsec.d/** ディレクトリーに保存し、Firefox は **/home/<username>/.mozilla/firefox/** ディレクトリーを使 用します。

## 第9章 トラブルシューティング

<span id="page-49-0"></span>RHEL 8 から RHEL 9 へのアップグレードのトラブルシューティングには、以下のヒントを参照してく ださい。

### <span id="page-49-1"></span>9.1. トラブルシューティングのリソース

以下のトラブルシューティングリソースを参照してください。

### コンソールの出力

デフォルトでは、**Leapp** ユーティリティーにより、エラーおよび重要なログレベルメッセージのみがコ ンソールに出力されます。ログレベルを変更するには、**leapp upgrade** コマンドで **--verbose** オプショ ンまたは **--debug** オプションを使用します。

- verbose モードでは、Leapp により情報、警告、エラー、および重要なメッセージが出力され ます。
- debug モードでは、Leapp によりデバッグ、情報、警告、エラー、および重要なメッセージを 出力します。

ログ

- /var/log/leapp/leapp-upgrade.log ファイルには、initramfs フェーズで見つかった問題が記載 されます。
- /var/log/leapp/dnf-debugdata/ ディレクトリーには、トランザクションのデバッグデータが含 まれます。このディレクトリーは、**leapp upgrade** コマンドに **--debug** オプションを使用して 実行した場合に限り表示されます。
- /var/log/leapp/answerfile には、Leapp による回答が必要な質問が含まれています。
- **journalctl** ユーティリティーでは、すべてのログが出力されます。

レポート

- /var/log/leapp/leapp-report.txt ファイルには、アップグレード前のフェーズで見つかった問題 が記載されます。レポートは、Web コンソールでも利用できます。Web コンソールを介した [アップグレードの可能性の評価および自動修復の適用](#page-27-1) を参照してください。
- **/var/log/leapp/leapp-report.ison** ファイルには、マシンが判読可能な形式でアップグレード前 のフェーズで見つかった問題が記載され、カスタムスクリプトを使用してレポートを処理する ことができます。詳細は Red Hat Enterprise Linux [のアップグレード前のレポートワークフ](https://access.redhat.com/articles/5777571) ローの自動化 を参照してください。

### <span id="page-49-2"></span>9.2. トラブルシューティングのヒント

以下のトラブルシューティングのヒントを参照してください。

### アップグレード前のフェーズ

● システムが [アップグレードの計画](#page-11-1) に記載されている条件をすべて満たしていることを確認して ください。

アップグレードの準備 に記載されているすべての手順を実行してください。たとえば、システ

- [アップグレードの準備](#page-18-0) に記載されているすべての手順を実行してください。たとえば、システ ムで、カーネル (**eth**) が使用する接頭辞に基づいた名前を持つ NIC (Network Interface Card) を 複数使用しないようにします。
- **/var/log/leapp/answerfile** ファイルで、**Leapp** に必要な質問をすべて回答している。回答が見 つからない場合は、**Leapp** によりアップグレードが行われません。以下に例を示します。
	- Are there no VDO devices on the system?
- アップグレード前のレポートで特定されたすべての問題は、**/var/log/leapp/leapp-report.txt** に [あることを確認してください。これを行うには、](#page-27-1)Web コンソールを介したアップグレードの可 能性の評価および自動修復の適用 で説明されているように、Web コンソールを使用することも できます。

### <span id="page-50-0"></span>例9.1 Leapp answerfile

以下は、編集されていない **/var/log/leapp/answerfile** ファイルの例です。

[check vdo] # Title: None # Reason: Confirmation

================ check\_vdo.confirm

=============================== # Label: Are all VDO devices, if any, successfully converted to LVM management?

# Description: Enter True if no VDO devices are present on the system or all VDO devices on the system have been successfully converted to LVM management. Entering True will circumvent check of failures and undetermined devices. Recognized VDO devices that have not been converted to LVM management can still block the upgrade despite the answer.All VDO devices must be converted to LVM management before upgrading.

# Reason: To maximize safety all block devices on a system that meet the criteria as possible VDO devices are checked to verify that, if VDOs, they have been converted to LVM management. If the devices are not converted and the upgrade proceeds the data on unconverted VDO devices will be inaccessible. In order to perform checking the 'vdo' package must be installed. If the 'vdo' package is not installed and there are any doubts the 'vdo' package should be installed and the upgrade process re-run to check for unconverted VDO devices. If the check of any device fails for any reason an upgrade inhibiting report is generated. This may be problematic if devices are dynamically removed from the system subsequent to having been identified during device discovery. If it is certain that all VDO devices have been successfully converted to LVM management this dialog may be answered in the affirmative which will circumvent block device checking.

# Type: bool

# Default: None

# Available choices: True/False

# Unanswered question. Uncomment the following line with your answer

 $#$  confirm  $=$ 

**Label** フィールドは、回答が必要な質問を指定します。この例では、質問は Are all VDO devices, if any, successfully converted to LVM management? です。

この質問に回答するには、最後の行をコメント解除し、回答として **True** または **False** を入力しま す。この例では、選択した回答は **True** です。

[check\_vdo]

...

# Available choices: True/False

# Unanswered question. Uncomment the following line with your answer confirm = True

### ダウンロードフェーズ

RPM パッケージのダウンロード中に問題が発生した場合は、**/var/log/leapp/dnf-debugdata/** ディレクトリーにあるトランザクションデバッグデータを調べてください。

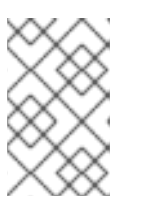

### 注記

**/var/log/leapp/dnf-debugdata/** ディレクトリーは空であるか、トランザクショ ンデバッグデータが生成されていない場合は存在しません。これは、必要なリポ ジトリーが利用できない場合に発生する可能性があります。

### Initramfs フェーズ

● このフェーズでは、潜在的な失敗により Dracut シェルにリダイレクトされます。ジャーナルを 確認してください。

# journalctl

あるいは、**reboot** コマンドを実行して、Dracut シェルからシステムを再起動 し、**/var/log/leapp/leapp-upgrade.log** ファイルを確認します。

### アップグレード後のフェーズ

- システムが正常にアップグレードされたように見えても、古い RHEL 8 カーネルで起動した場 合は、システムを再起動して、GRUB でデフォルトエントリーのカーネルバージョンを確認し てください。
- [アップグレード後の状態の確認](#page-37-2) で推奨されている手順を必ず行ってください。
- SELinux を Enforcing モードに切り替えてから、アプリケーションやサービスが停止したり、 適切に動作しなかったりした場合は、ausearch、journalctl、dmesg のいずれかのユーティリ ティーで、サービスの拒否を検索します。

# ausearch -m AVC,USER\_AVC -ts boot # journalctl -t setroubleshoot # dmesg | grep -i -e selinux -e type=1400

[最も一般的な問題は、ラベルが間違っていることにより発生します。詳細は、](https://access.redhat.com/documentation/ja-jp/red_hat_enterprise_linux/9/html/using_selinux/troubleshooting-problems-related-to-selinux_using-selinux)Troubleshooting problems related to SELinux を参照してください。

### <span id="page-51-0"></span>9.3. RHEL 8.10 から RHEL 9.4 へのアップグレードに関する既知の問題

アップグレード時に発生する可能性のある既知の問題を以下に示します。

- 現在、ネットワークチーミングは、Network Manager を無効にするかインストールしていない 場合にインプレースアップグレードを実行すると動作しません。
- HTTP プロキシーを使用する場合は、Red Hat Subscription Manager がこのようなプロキシー を使用するように設定するか、**--proxy <hostname>** オプションで **subscription-manager** コ マンドを実行する必要があります。そうでない場合は、**subscription-manager** コマンドの実

行に失敗します。設定変更の代わりに **--proxy** オプションを使用する場合は、**Leapp** がプロキ シーを検出できないため、アップグレードプロセスが失敗します。この問題が発生しないよう にするには、Red Hat Subscription Management に HTTP [プロキシーを設定する](https://access.redhat.com/solutions/57669) の説明に従っ て **rhsm.conf** ファイルを手動で編集します。(BZ#[1689294\)](https://bugzilla.redhat.com/show_bug.cgi?id=1689294)

- RHEL 8 システムが、Red Hat が提供しているにもかかわらず RHEL 9 で利用できないデバイス ドライバーを使用している場合、**Leapp** はアップグレードを行いません。ただし、RHEL 8 シ ステムが、**Leapp** が **/etc/leapp/files/device\_driver\_deprecation\_data.json** ファイルにデータ を持たないサードパーティーのデバイスドライバーを使用している場合、**Leapp** はそのような ドライバーを検出せず、アップグレードを続行します。したがって、アップグレード後にシス テムが起動しない場合があります。
- お使いのシステムに (Red Hat が署名していない) サードパーティーパッケージの名前が、Red Hat が提供するパッケージの名前と同じ場合は、インプレースアップグレードに失敗します。 この問題を回避するには、アップグレードする前に、以下のいずれかのオプションを選択しま す。
	- a. サードパーティーパッケージの削除

b. サードパーティーパッケージを、Red Hat が提供するパッケージに置き換えます。

- RHEL 8 では、VDO マネージャーまたは論理ボリュームマネージャー (LVM) を使用して、 Virtual Data Optimizer (VDO) ボリュームを管理できます。RHEL 9 では、LVM を使用した VDO ボリュームの管理のみが可能です。RHEL 9 で VDO 管理のボリュームを引き続き使用す るには、アップグレード前にそれらのボリュームを LVM 管理の VDO ボリュームにインポート します。詳細は、LVM への既存 VDO [ボリュームのインポート](https://access.redhat.com/documentation/ja-jp/red_hat_enterprise_linux/8/html/deduplicating_and_compressing_logical_volumes_on_rhel/proc_importing-existing-vdo-volumes-to-lvm_deduplicating-and-compressing-logical-volumes-on-rhel) を参照してください。
- インプレースアップグレードは、ソフトウェア Redundant Array of Independent Disks (RAID) を備えたシステムでは失敗する可能性があります。(BZ[#1957192\)](https://bugzilla.redhat.com/show_bug.cgi?id=1957192)
- **Leapp** ユーティリティーは通常、インプレースアップグレード時に、RHEL 8 と RHEL 9 の間 のネットワークインターフェイスコントローラー (NIC) 名を保持します。ただし、ネットワー クボンディングを持つシステムなど、一部のシステムでは、RHEL 8 と RHEL 9 の間で NIC 名 を更新する必要がある場合があります。これらのシステムで、以下の手順を実行します。
	- a. Leapp ユーティリティーが元の RHEL 8 の NIC 名を誤って保持しないよう に、**LEAPP\_NO\_NETWORK\_RENAMING=1** 環境変数を設定します。
	- b. インプレースアップグレードを実行します。
	- c. ネットワークが正常に機能していることを確認します。必要に応じて、ネットワーク設定 を手動で更新します。 (BZ#[1919382](https://bugzilla.redhat.com/show_bug.cgi?id=1919382))
- BIOS を使用してシステムを起動する場合は、コアイメージのインストールに十分な領域が、 ブートディスクの埋め込み領域に含まれていないと、GRUB2 ブートローダーをアップグレード するときにインプレースアップグレードが失敗します。これによりシステムが破損し、RHEL 6 **fdisk** ユーティリティーなどを使用してディスクが手動でパーティション分割された場合に発生 する可能性があります。この問題がユーザーに影響するかどうかを確認するには、以下の手順 を実行します。
	- a. インストールされたブートローダーを使用してディスク上の最初のパーティションを開始 するセクターを決定します。

# fdisk -l

<span id="page-53-1"></span><span id="page-53-0"></span>コアイメージに十分なスペースを確保する標準のパーティショニングは、セクター 2048 から始まります。

b. 開始セクターに十分なスペースがあるかどうかを判断します。RHEL 9.0 コアイメージには 少なくとも 36 KiB が必要です。たとえば、セクターサイズが標準の 512 バイトの場合、セ クター 73 以下から開始すると十分なスペースが得られません。

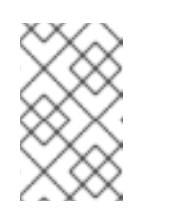

### 注記

RHEL 9 コアイメージは 36 KiB より大きい場合があり、開始セクターの値を 高く指定しなければいけない可能性があります。現在の RHEL 9 コアに必要 な領域を常に確認してください。

- c. 埋め込み領域に十分なストレージ領域が含まれていない場合は、インプレースアップグ レードを実行する代わりに、RHEL 9 システムの新規インストールを実行します。 (BZ#[2181380](https://bugzilla.redhat.com/show_bug.cgi?id=2181380))
- インプレースアップグレード後、システムが以下の条件を満たす場合、SSH キーは自動生成さ れなくなりました。
	- システムがクラウド上にあります。
	- cloud-init パッケージがインストールされている。
	- o ssh genkeytypes 設定は、/etc/cloud/cloud.cfg ファイルで~に設定されます。これはデ フォルトです。 この問題により、元のキーが削除された場合にシステムが SSH を使用して接続できなくな [ります。この問題を回避するには、ナレッジベースソリューション](https://access.redhat.com/solutions/6988034) Unable to SSH to new Virtual Machine after upgrading the template to RHEL 8.7 or 9 を参照してください。 (BZ#[2210012](https://bugzilla.redhat.com/show_bug.cgi?id=2210012))
- ハードウェアレベル 13 で作成され、UEFI で起動している VMWare 仮想マシンでは、NVRAM ファイルが小さすぎるため、アップグレード中に問題が発生する可能性があります。この問題 と解決方法の詳細は、VMWare: Getting "No space left on device" when executing efibootmgr or mokutil command to add entries [を参照してください。](https://access.redhat.com/solutions/7023631)([RHEL-3362\)](https://issues.redhat.com/browse/RHEL-3362)
- ISO イメージを含む RHUI を使用してアップグレードしようとすると、アップグレードが失敗 する可能性があります。この問題を回避するには、**--iso** オプションを使用せずにアップグレー ドを実行するか、Offline Leapp upgrade using ISO fails with "Failed to synchronize cache for repo 'rhul-microsoft-azure-rhel8', ignoring this repo [に記載されている手順を実行します。](https://access.redhat.com/solutions/7031554) [\(RHEL-3296\)](https://issues.redhat.com/browse/RHEL-3296)
- マウントされているファイルシステムが多すぎると、アップグレード前のプロセスが失敗し、 次のエラーメッセージが表示される可能性があります。

OperationalError: unable to open database file

この問題が発生した場合は、以下の手順を実行します。

- 1. システムパーティションに関係がなく、アップグレードプロセス中に必要のないファイル システムをすべてアンマウントします。
- 2. **/etc/fstab** ファイルのアンマウントされたファイルシステムのエントリーをコメントアウト して、アップグレードプロセス中にマウントされないようにします。
- 3. アップグレード後に元のファイルシステム設定を復元します。

([RHEL-3320](https://issues.redhat.com/browse/RHEL-3320))

**/etc/fstab** ファイルで定義されているマウントされたファイルシステムのいずれかに **shared** 伝 播フラグが設定されていない場合、アップグレードが失敗する可能性があります。この問題を 回避するには、これらのファイルシステムを再マウントして shared として設定します。

# mount -o remount --make-shared **<mountpoint>**

mountpoint は、各ファイルシステムのマウントポイントに置き換えます。

詳細は、Leapp "Can not load RPM file" during the DNF [transaction](https://access.redhat.com/solutions/7052390) check を参照してくださ い。[\(RHEL-23449\)](https://issues.redhat.com/browse/RHEL-23449)

- アップグレードプロセスに制限されたリソースが設定されている場合、アップグレードは失敗 する可能性があります。たとえば、**maximum number of open files descriptors** や、**maximum size of files written by the process and its children** が設定されている場合 は、アップグレードプロセスによってそれらの値に到達する可能性があります。これらの問題 を防ぐには、アップグレードプロセスの前にこれらの制限を増やすか削除します。詳細 は、Why does leapp preupgrade fail with [sqlite3.OperationalError:](https://access.redhat.com/solutions/6878881) unable to open database file traceback error ? および Ensure that there is enough diskspace in [/var/lib/leapp/scratch/diskimages/root\\_boot](https://access.redhat.com/solutions/7046303) at least XXX mib are needed を参照してくださ い。[\(RHEL-16881](https://issues.redhat.com/browse/RHEL-16881)、[RHEL-26459\)](https://issues.redhat.com/browse/RHEL-26459)
- ARM アーキテクチャーを備えた Amazon Web Services (AWS)での Red Hat Update Infrastructure (RHUI)を使用したインプレースアップグレードで、現在問題が発生しています。 代わりに Red Hat Subscription Management (RHSM)を使用してください。[\(RHEL-38909\)](https://issues.redhat.com/browse/RHEL-38909)
- RHUI を使用してアップグレードする場合、/usr/share/leapp**repository/repositories/system\_upgrade/common/files/rhui/** ディレクトリーのファイルは、 アップグレード前のレポートのカスタムファイルとして誤って報告されます。このファイルを 手動で変更しない限り、レポート内のこれらのファイルに関する警告を無視し、インプレース アップグレードは影響を受けません。[\(RHEL-40115](https://issues.redhat.com/browse/RHEL-40115))

### <span id="page-54-0"></span>9.4. RHEL 8.8 から RHEL 9.2 へのアップグレードに関する既知の問題

以下は、RHEL 8.8 から RHEL 9.2 にアップグレードする際に発生する可能性のある既知の問題です。

- 現在、ネットワークチーミングは、Network Manager を無効にするかインストールしていない 場合にインプレースアップグレードを実行すると動作しません。
- HTTP プロキシーを使用する場合は、Red Hat Subscription Manager がこのようなプロキシー を使用するように設定するか、**--proxy <hostname>** オプションで **subscription-manager** コ マンドを実行する必要があります。そうでない場合は、**subscription-manager** コマンドの実 行に失敗します。設定変更の代わりに **--proxy** オプションを使用する場合は、**Leapp** がプロキ シーを検出できないため、アップグレードプロセスが失敗します。この問題が発生しないよう にするには、Red Hat Subscription Management に HTTP [プロキシーを設定する](https://access.redhat.com/solutions/57669) の説明に従っ て **rhsm.conf** ファイルを手動で編集します。(BZ#[1689294\)](https://bugzilla.redhat.com/show_bug.cgi?id=1689294)
- RHEL 8 システムが、Red Hat が提供しているにもかかわらず RHEL 9 で利用できないデバイス ドライバーを使用している場合、**Leapp** はアップグレードを行いません。ただし、RHEL 8 シ ステムが、**Leapp** が **/etc/leapp/files/device\_driver\_deprecation\_data.json** ファイルにデータ を持たないサードパーティーのデバイスドライバーを使用している場合、**Leapp** はそのような ドライバーを検出せず、アップグレードを続行します。したがって、アップグレード後にシス テムが起動しない場合があります。
- お使いのシステムに (Red Hat が署名していない) サードパーティーパッケージの名前が、Red

Hat が提供するパッケージの名前と同じ場合は、インプレースアップグレードに失敗します。 この問題を回避するには、アップグレードする前に、以下のいずれかのオプションを選択しま す。

- a. サードパーティーパッケージの削除
- b. サードパーティーパッケージを、Red Hat が提供するパッケージに置き換えます。
- RHEL 8 では、VDO マネージャーまたは論理ボリュームマネージャー (LVM) を使用して、 Virtual Data Optimizer (VDO) ボリュームを管理できます。RHEL 9 では、LVM を使用した VDO ボリュームの管理のみが可能です。RHEL 9 で VDO 管理のボリュームを引き続き使用す るには、アップグレード前にそれらのボリュームを LVM 管理の VDO ボリュームにインポート します。詳細は、LVM への既存 VDO [ボリュームのインポート](https://access.redhat.com/documentation/ja-jp/red_hat_enterprise_linux/8/html/deduplicating_and_compressing_logical_volumes_on_rhel/proc_importing-existing-vdo-volumes-to-lvm_deduplicating-and-compressing-logical-volumes-on-rhel) を参照してください。
- インプレースアップグレードは、ソフトウェア Redundant Array of Independent Disks (RAID) を備えたシステムでは失敗する可能性があります。(BZ[#1957192\)](https://bugzilla.redhat.com/show_bug.cgi?id=1957192)
- **Leapp** ユーティリティーは通常、インプレースアップグレード時に、RHEL 8 と RHEL 9 の間 のネットワークインターフェイスコントローラー (NIC) 名を保持します。ただし、ネットワー クボンディングを持つシステムなど、一部のシステムでは、RHEL 8 と RHEL 9 の間で NIC 名 を更新する必要がある場合があります。これらのシステムで、以下の手順を実行します。
	- a. Leapp ユーティリティーが元の RHEL 8 の NIC 名を誤って保持しないよう に、**LEAPP\_NO\_NETWORK\_RENAMING=1** 環境変数を設定します。
	- b. インプレースアップグレードを実行します。
	- c. ネットワークが正常に機能していることを確認します。必要に応じて、ネットワーク設定 を手動で更新します。 (BZ#[1919382](https://bugzilla.redhat.com/show_bug.cgi?id=1919382))
- 利用可能なディスク容量が十分にない場合には、インプレースアップグレードが失敗する可能 性があります。エラーメッセージとログには、問題および解決に関する誤解を招く情報や無効 [な情報が含まれる場合があります。この問題を解決するには、](https://access.redhat.com/solutions/7016238)leapp fails with "There is not enough space on the file system hosting /var/lib/leapp directory to extract the packages" を参 照してください。(BZ#[1832730](https://bugzilla.redhat.com/show_bug.cgi?id=1832730)、BZ#[2210300](https://bugzilla.redhat.com/show_bug.cgi?id=2210300))
- BIOS を使用してシステムを起動する場合は、コアイメージのインストールに十分な領域が、 ブートディスクの埋め込み領域に含まれていないと、GRUB2 ブートローダーをアップグレード するときにインプレースアップグレードが失敗します。これによりシステムが破損し、RHEL 6 **fdisk** ユーティリティーなどを使用してディスクが手動でパーティション分割された場合に発生 する可能性があります。この問題がユーザーに影響するかどうかを確認するには、以下の手順 を実行します。
	- a. インストールされたブートローダーを使用してディスク上の最初のパーティションを開始 するセクターを決定します。

# fdisk -l

コアイメージに十分なスペースを確保する標準のパーティショニングは、セクター 2048 から始まります。

b. 開始セクターに十分なスペースがあるかどうかを判断します。RHEL 9.0 コアイメージには 少なくとも 36 KiB が必要です。たとえば、セクターサイズが標準の 512 バイトの場合、セ クター 73 以下から開始すると十分なスペースが得られません。

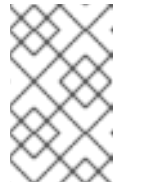

RHEL 9 コアイメージは 36 KiB より大きい場合があり、開始セクターの値を 高く指定しなければいけない可能性があります。現在の RHEL 9 コアに必要 な領域を常に確認してください。

- c. 埋め込み領域に十分なストレージ領域が含まれていない場合は、インプレースアップグ レードを実行する代わりに、RHEL 9 システムの新規インストールを実行します。 (BZ#[2181380](https://bugzilla.redhat.com/show_bug.cgi?id=2181380))
- インプレースアップグレード後、システムが以下の条件を満たす場合、SSH キーは自動生成さ れなくなりました。
	- システムがクラウド上にあります。
	- cloud-init パッケージがインストールされている。
	- ssh\_genkeytypes 設定は、/etc/cloud/cloud.cfg ファイルで ~ に設定されます。これはデ フォルトです。 この問題により、元のキーが削除された場合にシステムが SSH を使用して接続できなくな [ります。この問題を回避するには、ナレッジベースソリューション](https://access.redhat.com/solutions/6988034) Unable to SSH to new Virtual Machine after upgrading the template to RHEL 8.7 or 9 を参照してください。 (BZ#[2210012](https://bugzilla.redhat.com/show_bug.cgi?id=2210012))
- マウントされているファイルシステムが多すぎると、アップグレード前のプロセスが失敗し、 次のエラーメッセージが表示される可能性があります。

OperationalError: unable to open database file

この問題が発生した場合は、以下の手順を実行します。

- 1. システムパーティションに関係がなく、アップグレードプロセス中に必要のないファイル システムをすべてアンマウントします。
- 2. **/etc/fstab** ファイルのアンマウントされたファイルシステムのエントリーをコメントアウト して、アップグレードプロセス中にマウントされないようにします。
- 3. アップグレード後に元のファイルシステム設定を復元します。 ([RHEL-3320](https://issues.redhat.com/browse/RHEL-3320))
- \* ARM アーキテクチャーを使用した Amazon Web Services (AWS)での Red Hat Update Infrastructure (RHUI)を使用したインプレースアップグレードでは、現在問題が発生していま す。代わりに Red Hat Subscription Management (RHSM)[を使用してください。](https://issues.redhat.com/browse/RHEL-38909)(RHEL-38909)

### <span id="page-56-0"></span>9.5. サポートの利用

サポートケースを作成するには、製品で RHEL 8 を選択し、システムの **sosreport** を添付します。

システムで **sosreport** を生成するには、次のコマンドを実行します。

# sosreport

ケース ID は空のままにできます。

sosreport [を生成する方法は、ナレッジベースのソリューション](https://access.redhat.com/solutions/3592) Red Hat Enterprise Linux 上での sosreport のロールと取得方法 を参照してください。

カスタマーポータルでサポートケースを作成し、管理する方法の詳細は、ナレッジベースのアーティク ル記事 How do I open and manage a support case on the [Customer](https://access.redhat.com/articles/38363) Portal? を参照してください。

## 第10章 関連情報

<span id="page-58-0"></span>以下の説明情報を参照できます。

- Upgrade your Red Hat Enterprise Linux [Infrastructure](https://www.redhat.com/en/technologies/linux-platforms/enterprise-linux/upgrade-rhel)
- Red Hat Enterprise Linux [technology](https://access.redhat.com/articles/rhel-limits) capabilities and limits
- [Supported](https://access.redhat.com/articles/4263361) in-place upgrade paths for Red Hat Enterprise Linux
- [インプレースアップグレードサポートポリシー](https://access.redhat.com/support/policy/ipu-support)
- RHEL 9 [の採用における考慮事項](https://access.redhat.com/documentation/ja-jp/red_hat_enterprise_linux/9/html-single/considerations_in_adopting_rhel_9/)
- [Customizing](https://access.redhat.com/articles/4977891) your Red Hat Enterprise Linux in-place upgrade
- Red Hat Enterprise Linux [のアップグレード前のレポートワークフローの自動化](https://access.redhat.com/articles/5777571)
- Using [configuration](https://access.redhat.com/articles/6313281) management systems to automate parts of the Leapp pre-upgrade and upgrade process on Red Hat Enterprise Linux
- RHEL 7 から RHEL 8 [へのアップグレード](https://access.redhat.com/documentation/ja-jp/red_hat_enterprise_linux/8/html-single/upgrading_from_rhel_7_to_rhel_8/)
- Convert2RHEL [ユーティリティーを使用した](https://access.redhat.com/documentation/ja-jp/red_hat_enterprise_linux/8/html/converting_from_a_linux_distribution_to_rhel_using_the_convert2rhel_utility/index) Linux ディストリビューションから RHEL への変 換
- SAP 環境の RHEL 8 から RHEL 9 [へのアップグレード](https://access.redhat.com/documentation/ja-jp/red_hat_enterprise_linux_for_sap_solutions/9/html-single/upgrading_sap_environments_from_rhel_8_to_rhel_9/index)
- Red Hat Insights [ドキュメント](https://access.redhat.com/documentation/ja-jp/red_hat_insights)
- [Upgrades-related](https://access.redhat.com/solutions/4120411) Knowledgebase articles and solutions
- The best practices and [recommendations](https://access.redhat.com/articles/7012979) for performing RHEL Upgrade using Leapp
- Leapp upgrade FAQ [\(Frequently](https://access.redhat.com/articles/7013172) Asked Questions)

## 付録A RHEL 8 リポジトリー

<span id="page-59-1"></span><span id="page-59-0"></span>アップグレードの前に、[Preparing](#page-17-0) a RHEL 8 system for the upgrade の手順 4 で説明されているよう に、適切なリポジトリーが有効になっていることを確認します。

アップグレード時に Red Hat Subscription Manager を使用する予定がある場合には、**subscriptionmanager repos --enable repository\_id** コマンドを使用して、アップグレードの前に以下のリポジト リーを 有効にする必要があります。

### 表A.1 RHEL 8 リポジトリー

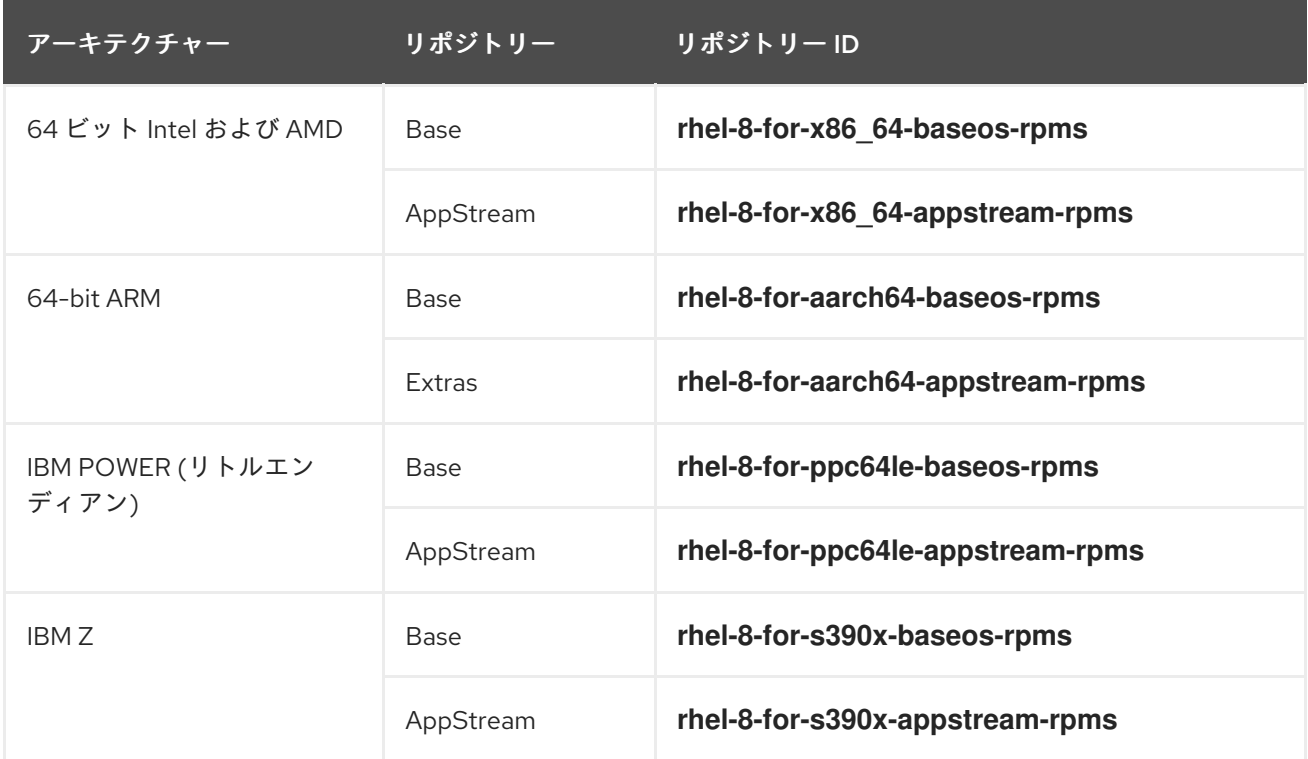

次のリポジトリーは、アップグレード前に **subscription-manager repos --enable repository\_id** コマ ンドを使用して 有効にできます。

### 表A.2 自発的な RHEL 8 リポジトリー

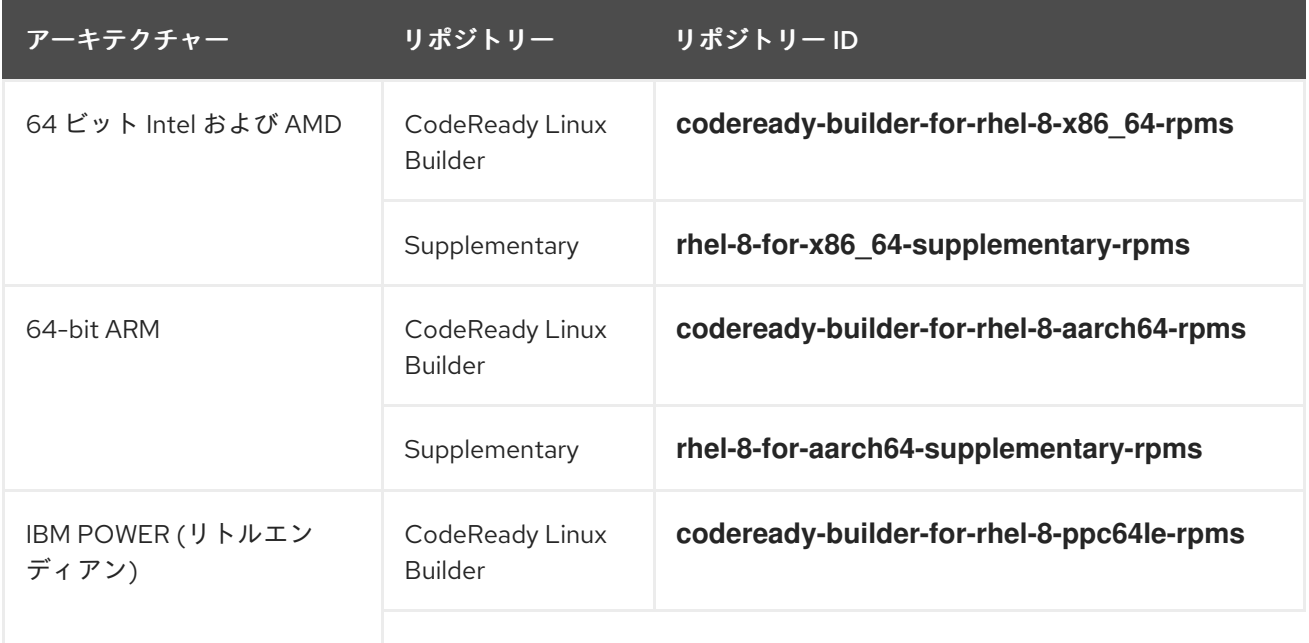

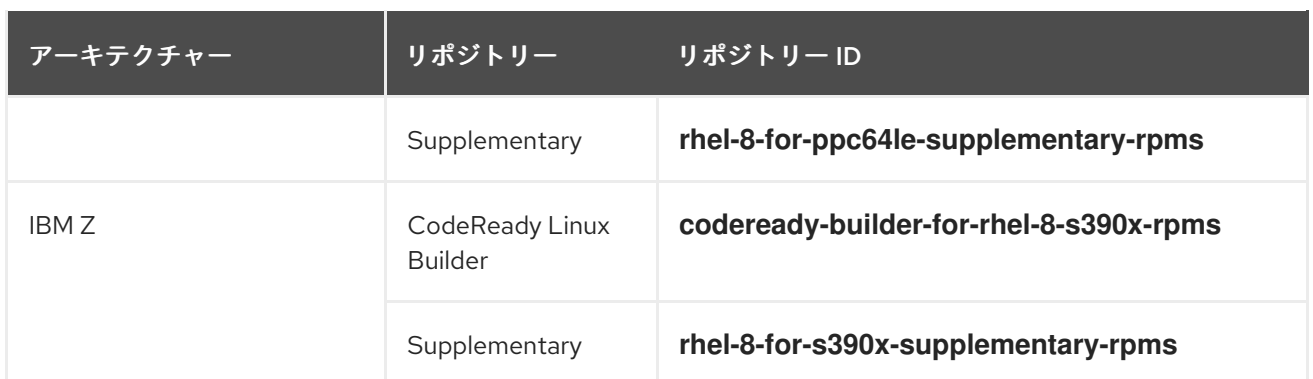

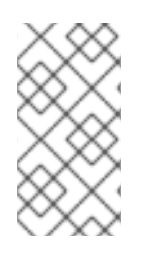

インプレースアップグレードの前に、RHEL 8 CodeReady Linux Builder または RHEL 8 Supplementary リポジトリーを有効にすると、**Leapp** は RHEL 8 CodeReady Linux Builder または RHEL 8 Supplementary リポジトリーをそれぞれ有効にします。詳細 は、Package [manifest](https://access.redhat.com/documentation/ja-jp/red_hat_enterprise_linux/9/html/package_manifest) を参照してください。

カスタムリポジトリーを使用する場合は、Configuring custom [repositories](https://access.redhat.com/articles/4977891#repos-config) の指示に従って、カスタム リポジトリーを有効にします。

## 付録B RHEL 9 のリポジトリー

<span id="page-61-1"></span><span id="page-61-0"></span>システムが、Red Hat Subscription Manager (RHSM) を使用して Red Hat コンテンツ配信ネットワーク (CDN) に登録されている場合は、インプレースアップグレード時に RHEL 9 リポジトリーが自動的に有 効になります。ただし、RHSM を使用して Red Hat Satellite に登録したシステムでは、アップグレード 前のレポートを実行する前に、RHEL 8 と RHEL 9 の両方のリポジトリーを手動で有効化して同期する 必要があります。

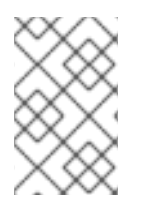

### 注記

各リポジトリーのターゲット OS バージョン (RHEL 9.4 など) を必ず有効にしてくださ い。RHEL 9 バージョンのリポジトリーのみを有効にした場合は、インプレースアップグ レードは行われません。

アップグレード時に Red Hat Satellite を使用する予定の場合には、Satellite Web UI または **hammer repository-set enable** コマンドおよび **hammer product synchronize** コマンドを使用して、アップグ レード前に少なくとも以下の RHEL 9 リポジトリーを 有効にして同期する必要 があります。

## 表B.1 RHEL 9 のリポジトリー

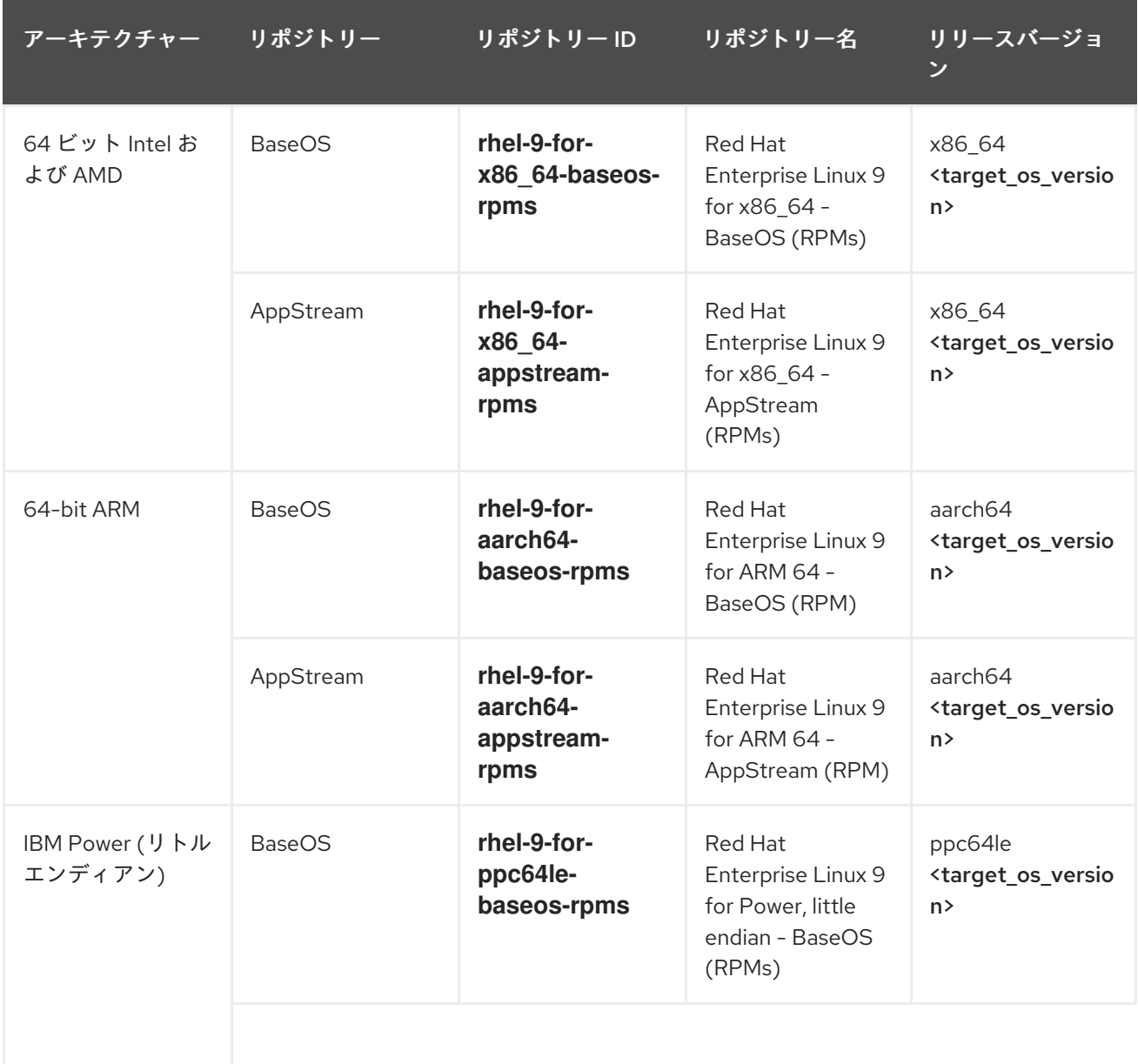

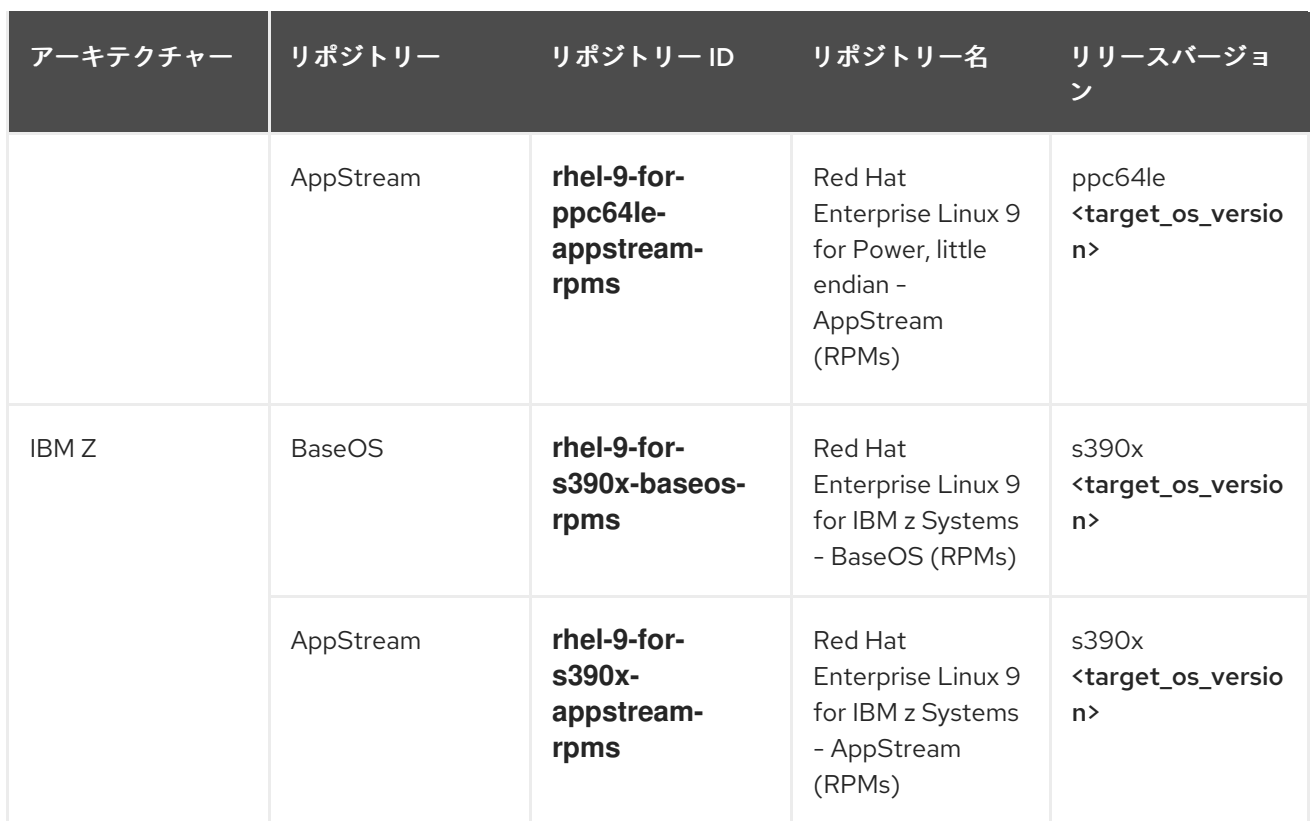

<target\_os\_version> は、ターゲットの OS バージョン (例: **9.4**) に置き換えます。